# MATLAB EXPO 2018

Automatización de Métodos y Procesos para Mejorar la Calidad del Diseño

Luis López

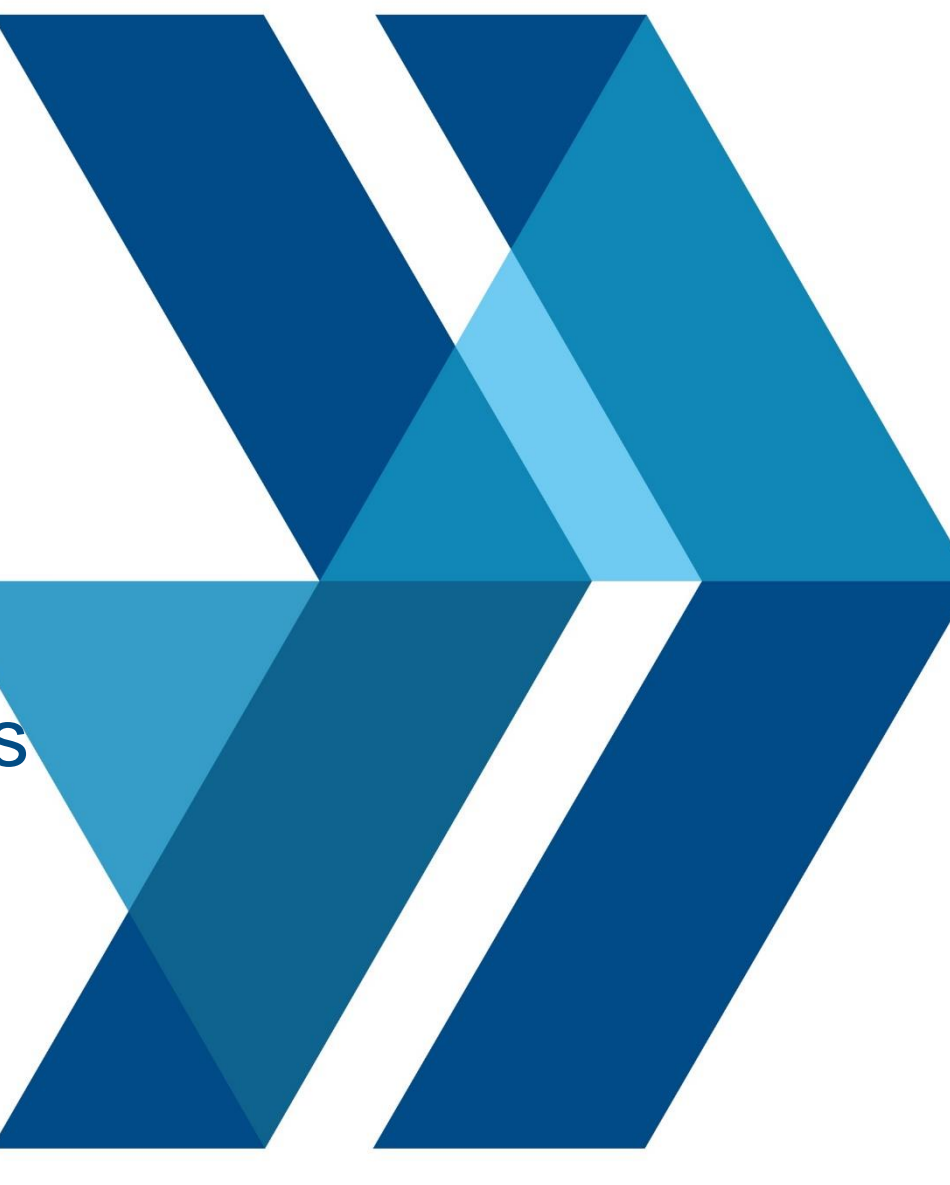

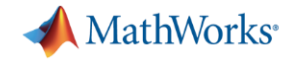

## **Growing Complexity of Embedded Systems**

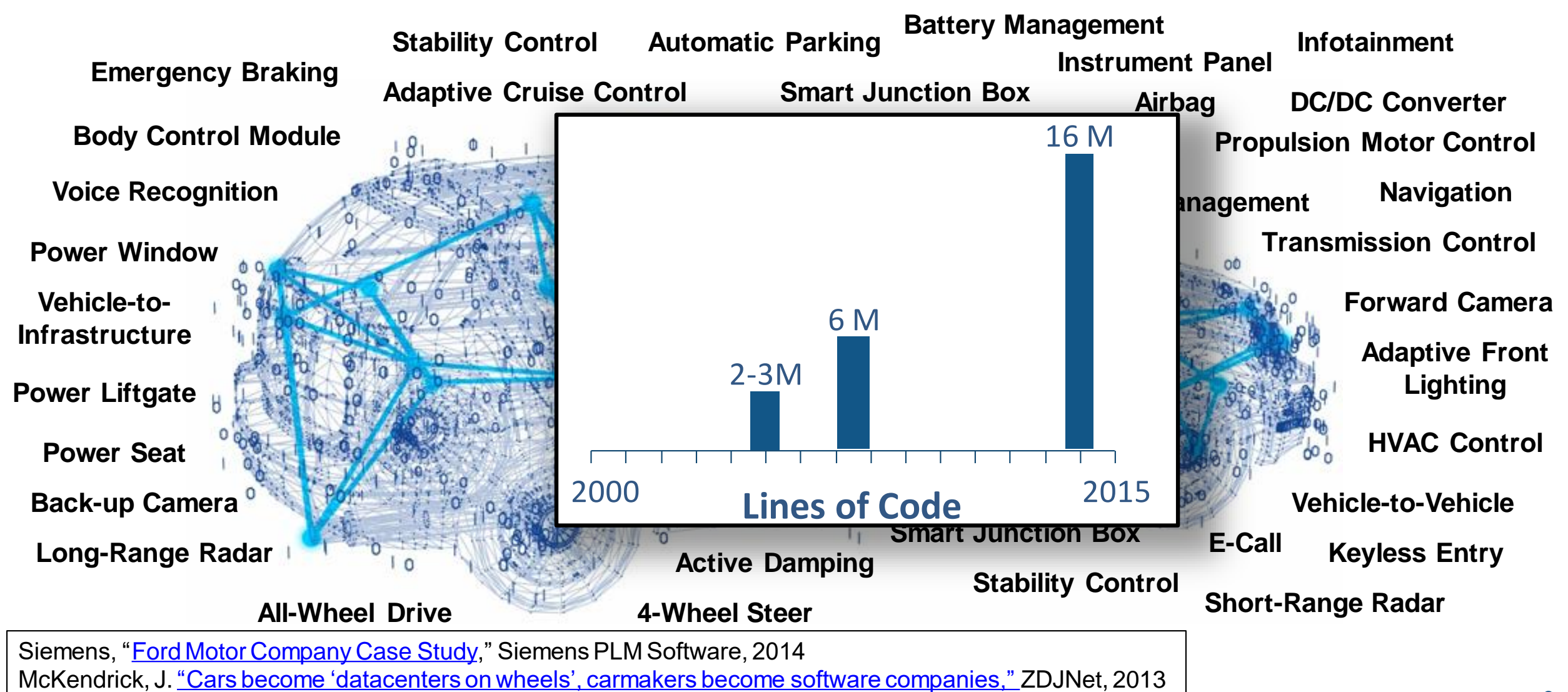

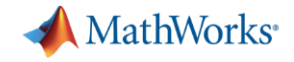

# **Why do 71% of Embedded Projects Fail?**

# **Poor Requirements Management**

*Sources: Christopher Lindquist, Fixing the Requirements Mess, CIO Magazine, Nov 2005* MATLAR EXPO 2018

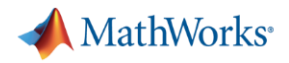

### **Key Takeaways**

- **EXEC** Author, manage requirements in Simulink
- **Early verification to find defects sooner**
- Automate manual verification tasks
- Workflow that conforms to safety standards

*"Reduce costs and project risk through early verification, shorten time to market on a certified system, and deliver high-quality production code that was first-time right" Michael Schwarz, ITK Engineering*MATLAR EXPO 2018

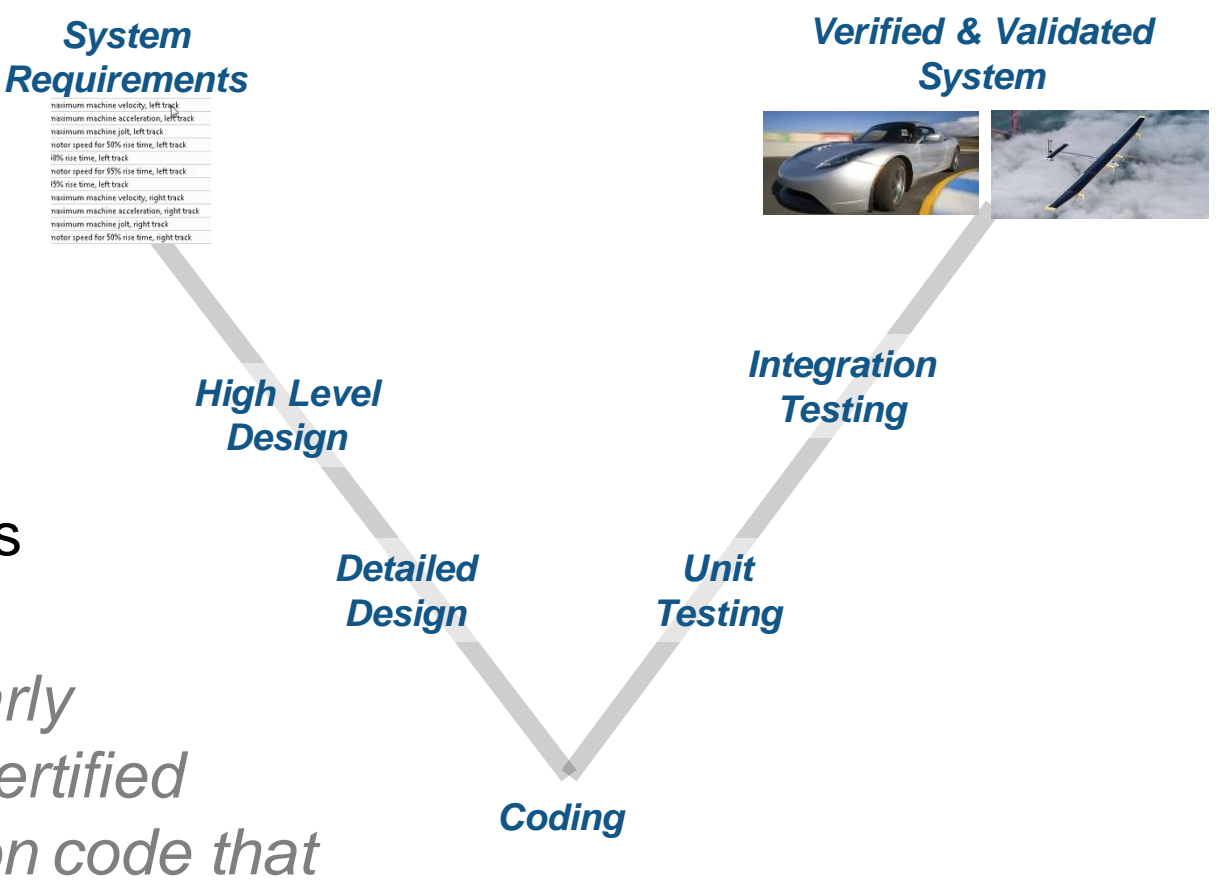

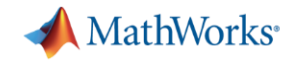

### **Challenge with Traditional Development Process**

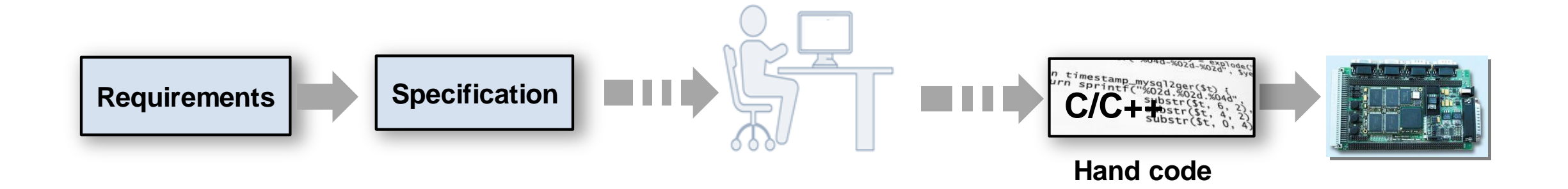

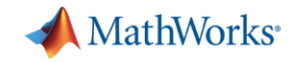

### **Simulink Models for Specification**

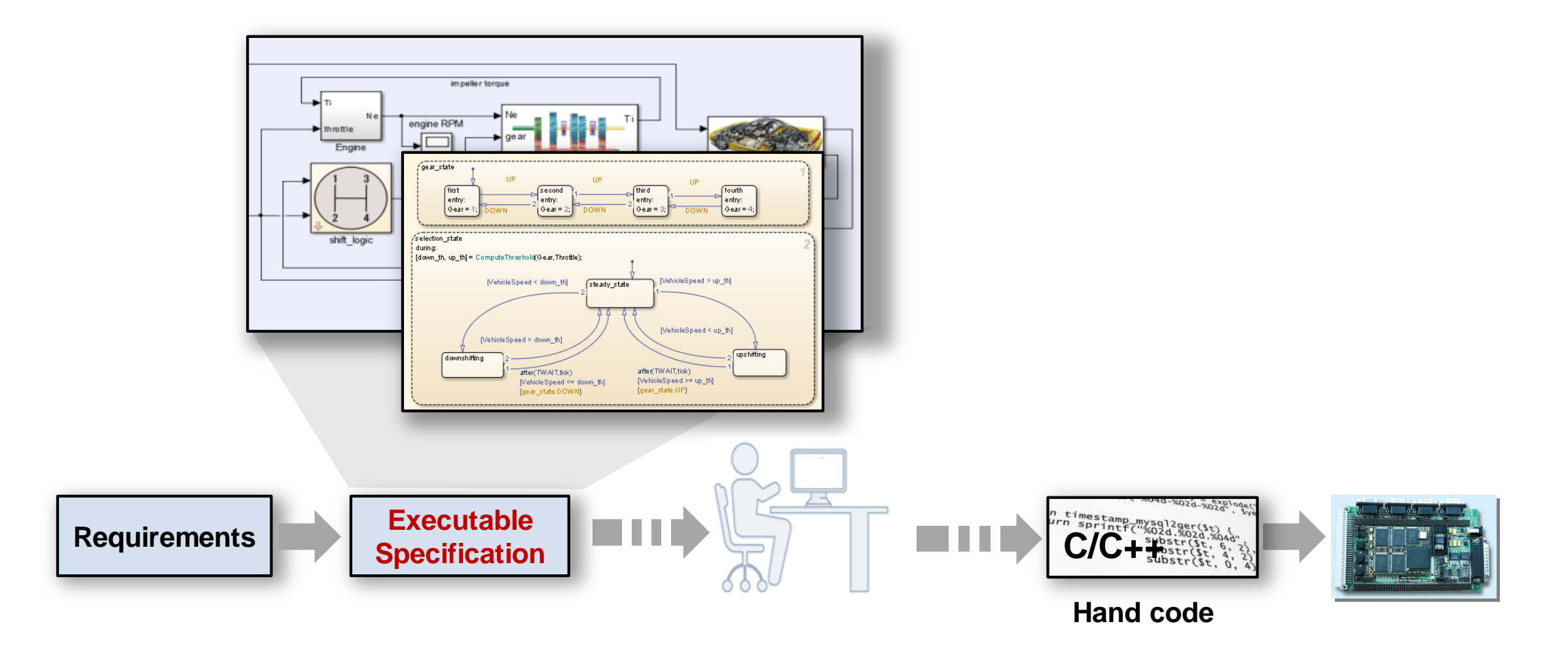

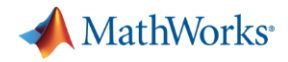

### **Complete Model Based Design**

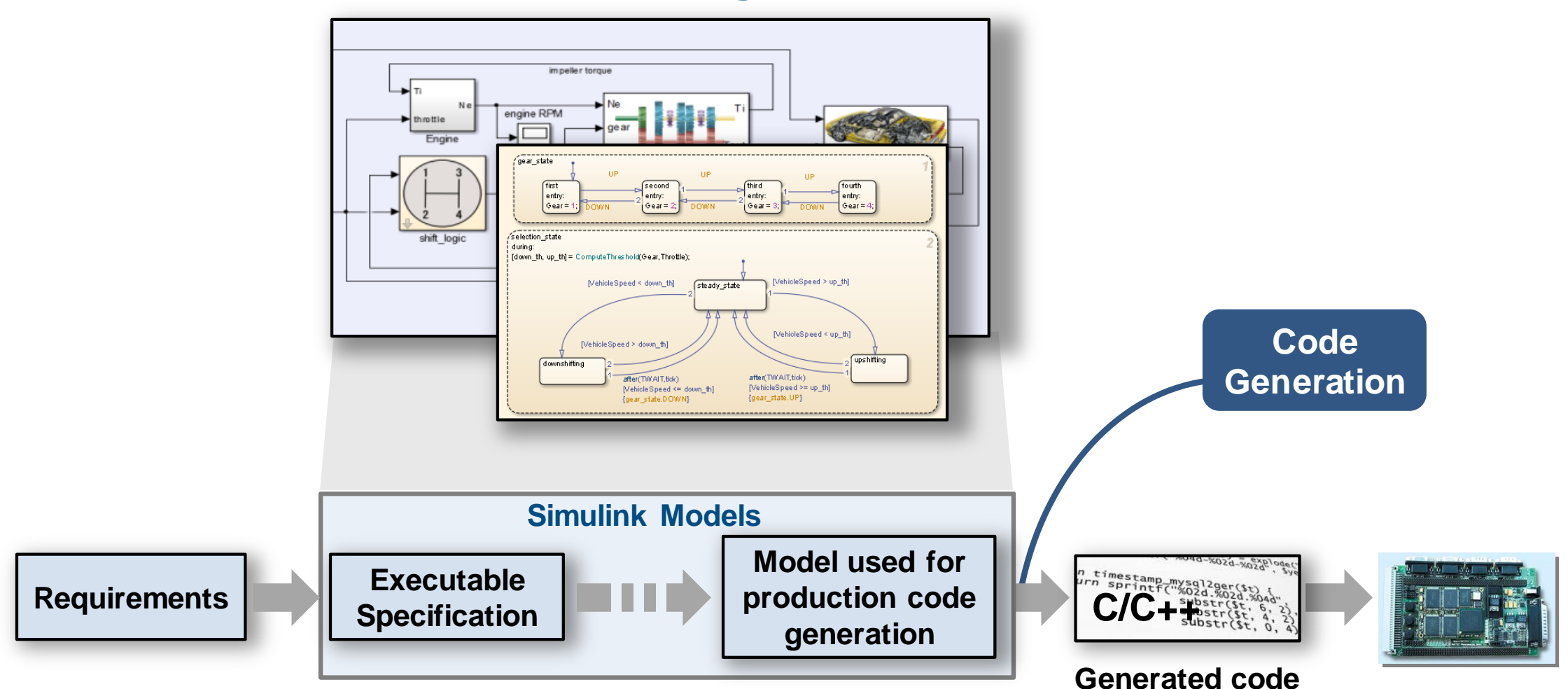

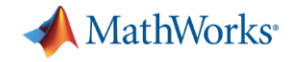

### **Model Based Design Verification Workflow**

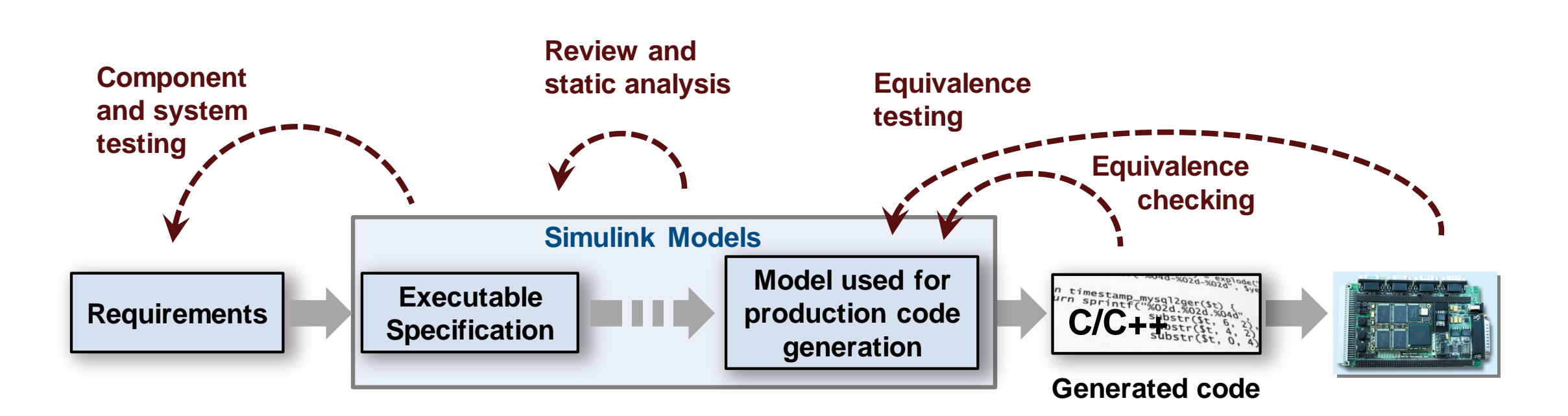

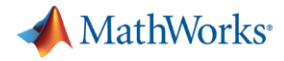

### **Challenges with Requirements**

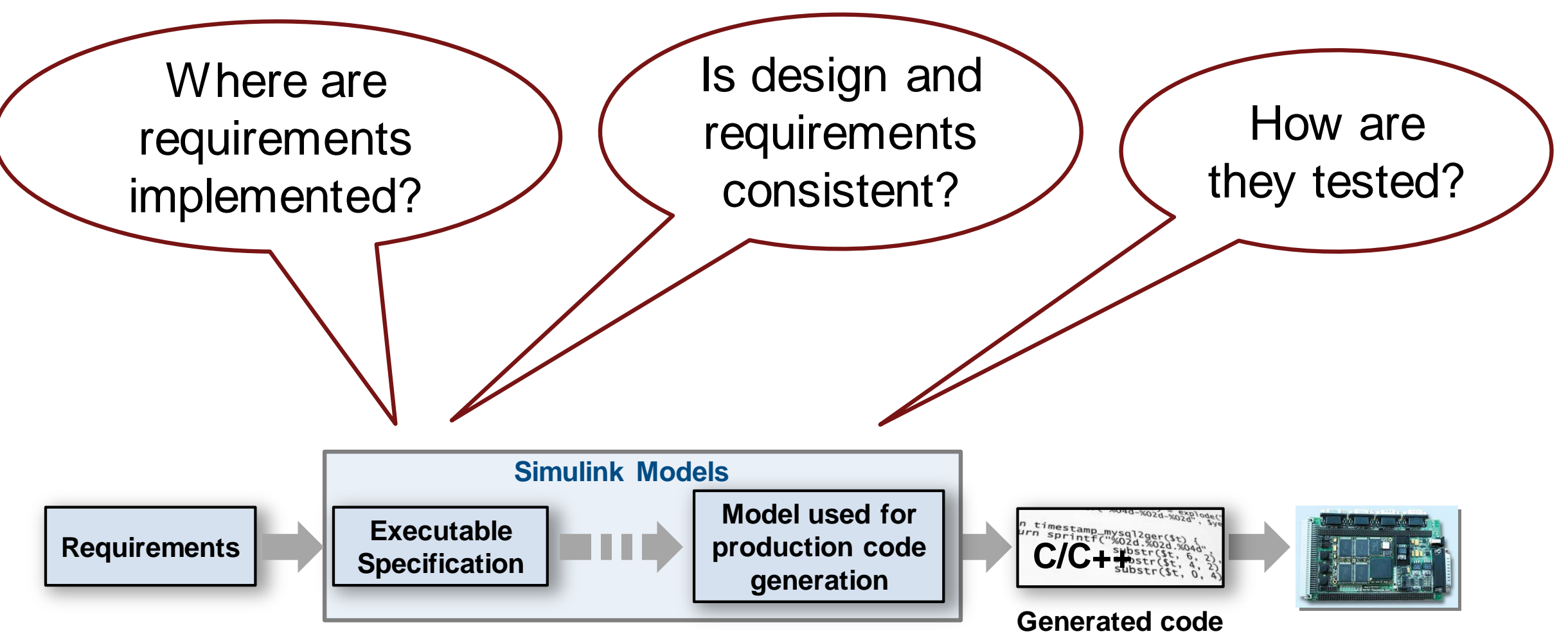

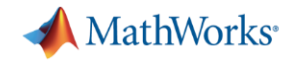

### **Gap Between Requirements and Design**

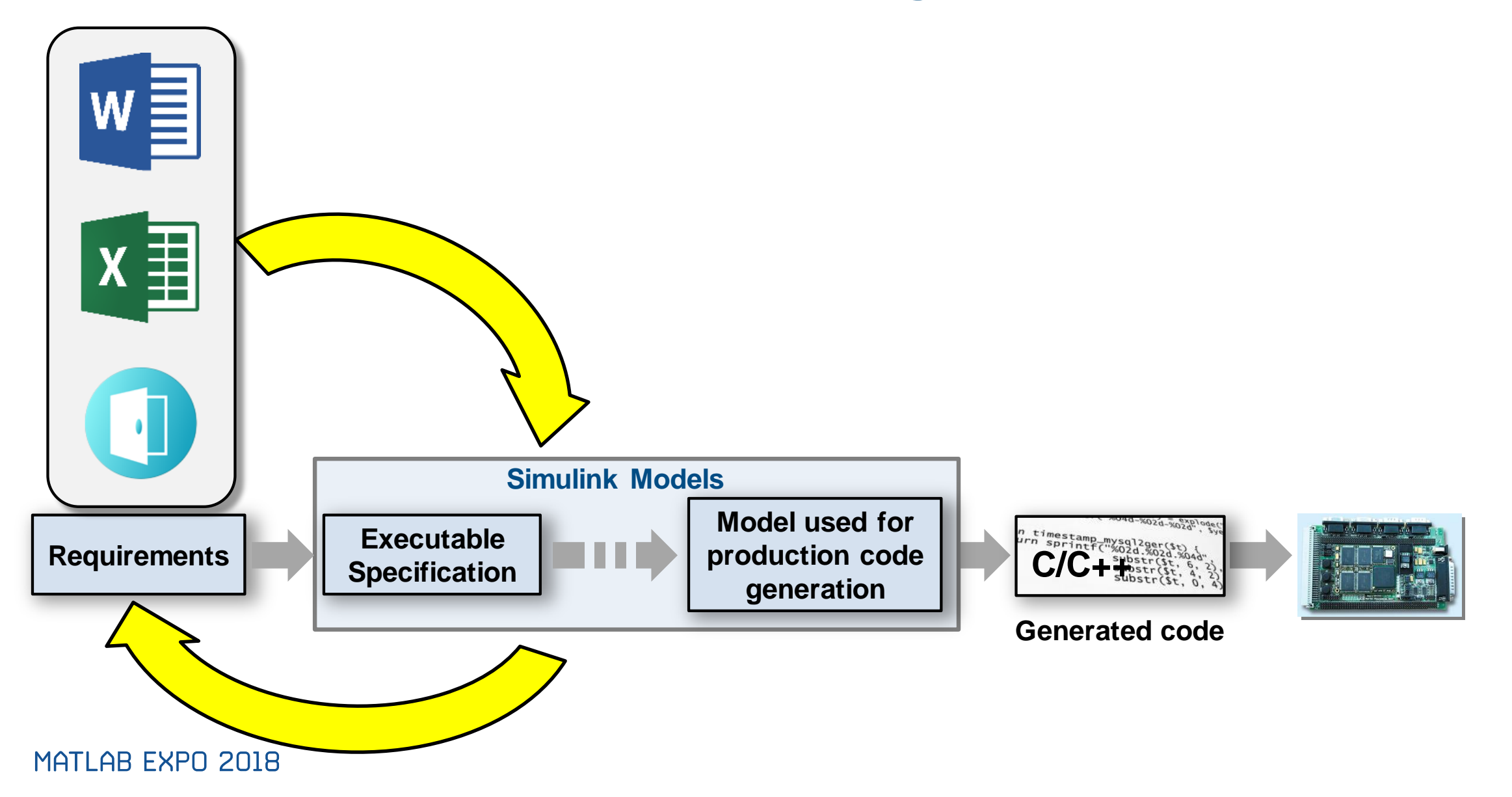

#### MATLAB EXPO 2018

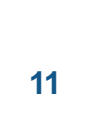

# **Simulink Requirements**

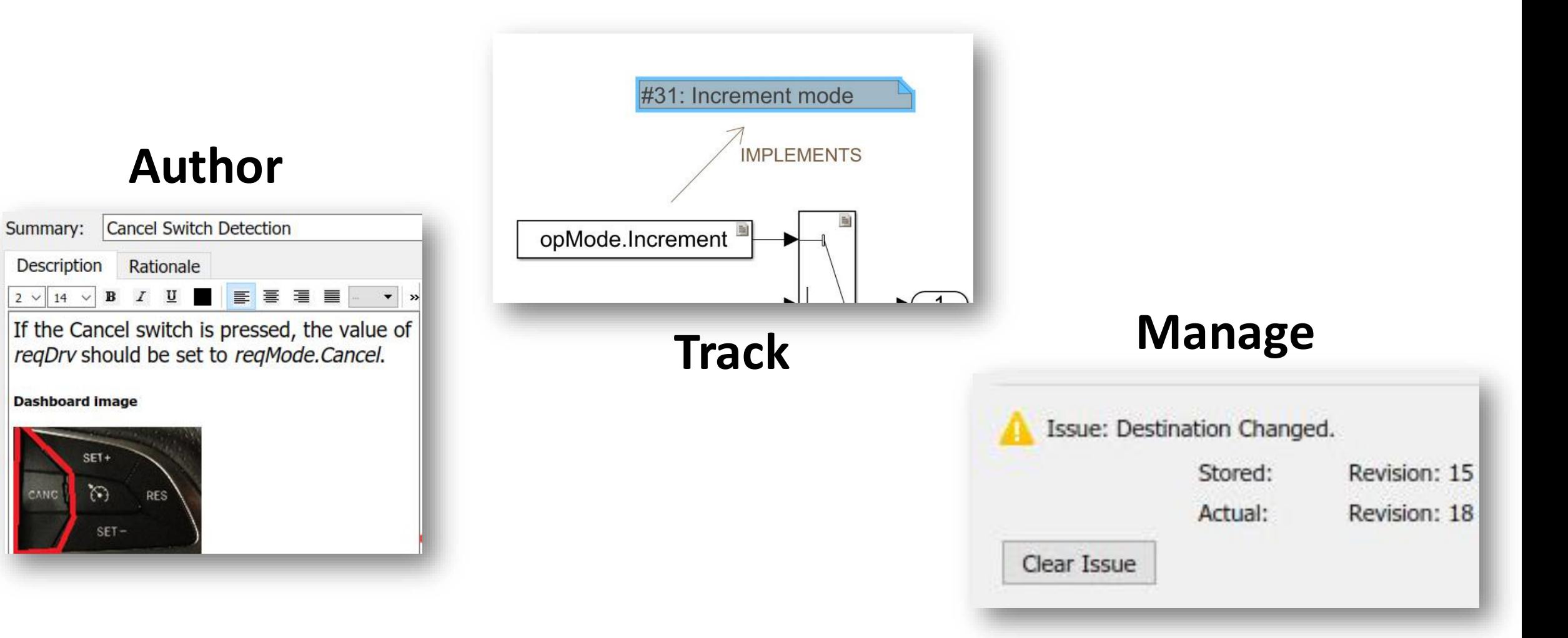

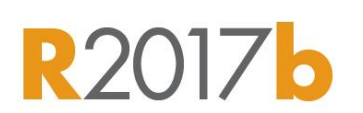

**A** MathWorks<sup>®</sup>

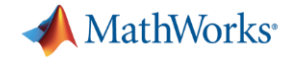

# **Requirements Editor**

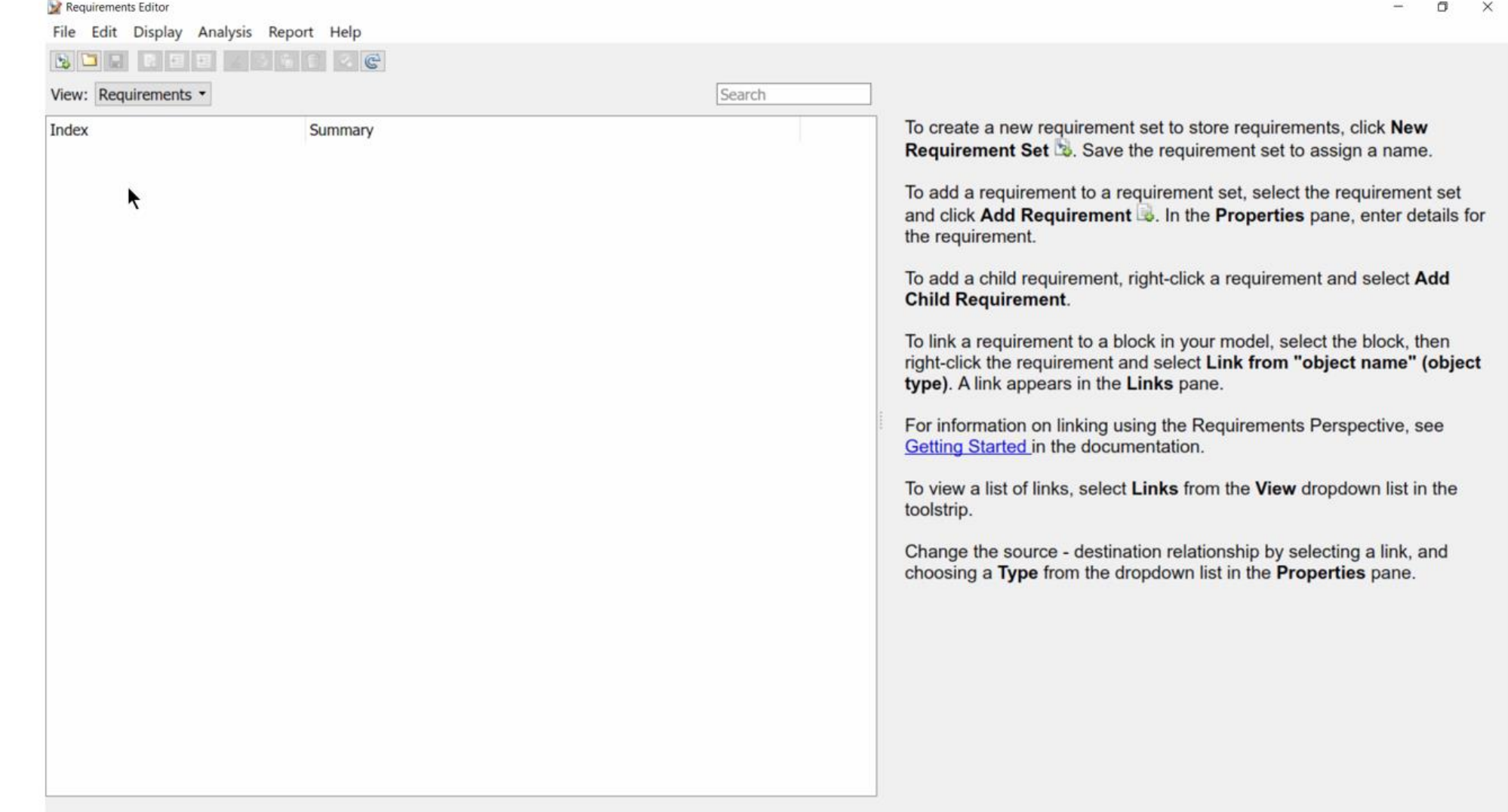

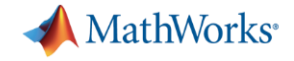

# **Requirements Editor**

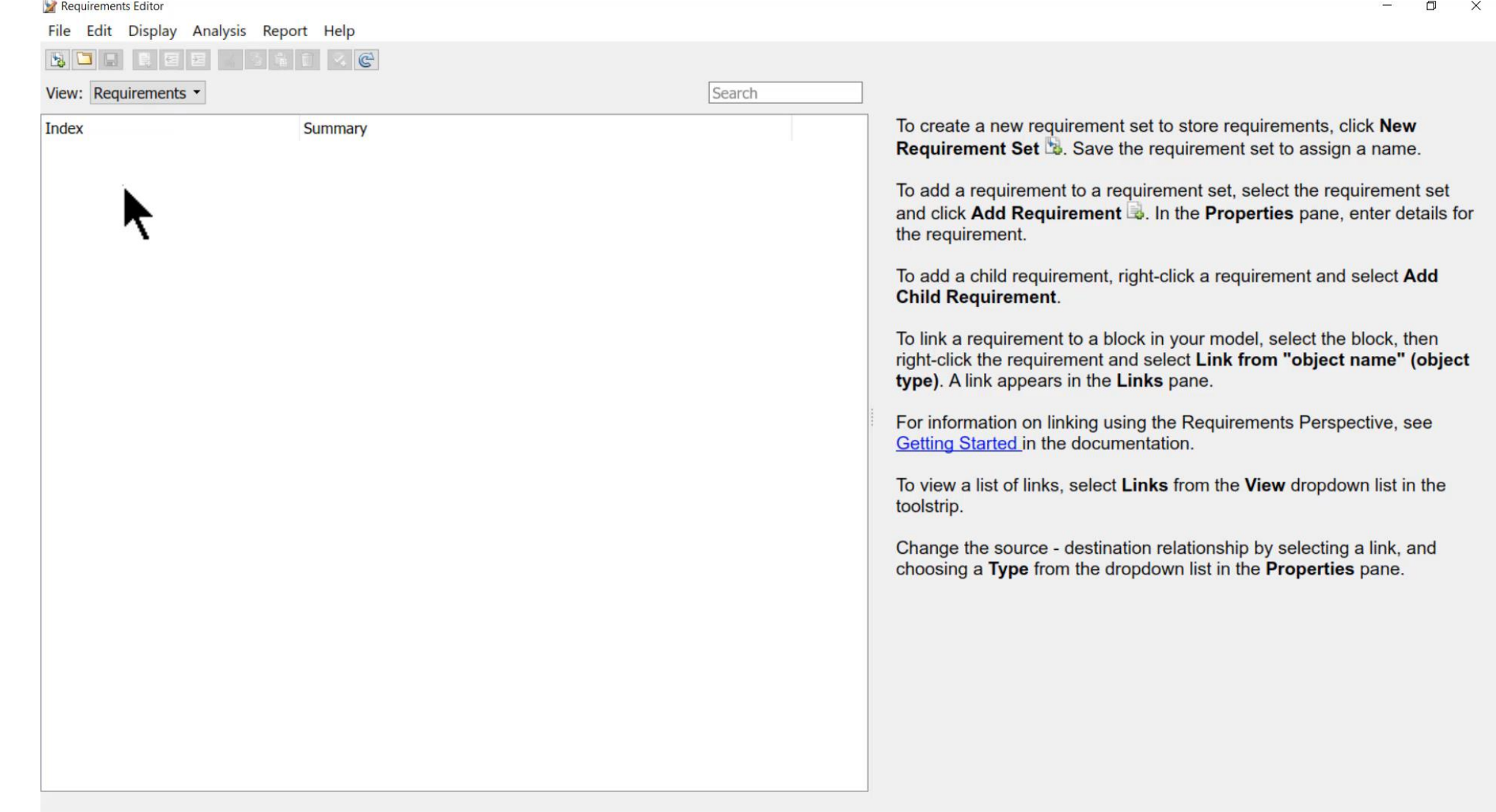

**MathWorks**<sup>®</sup>

### **Import Requirements from External Sources**

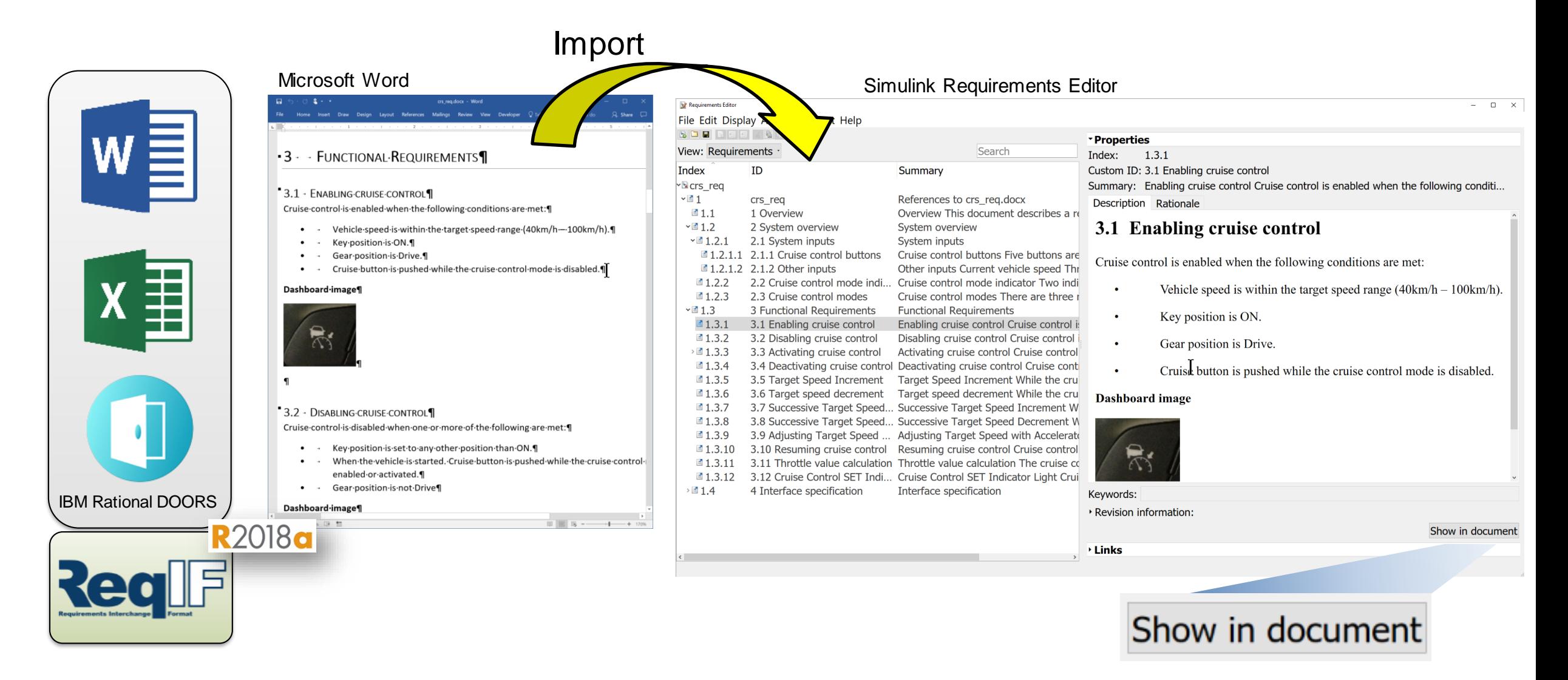

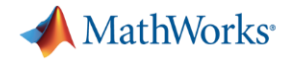

### **Requirements Perspective**

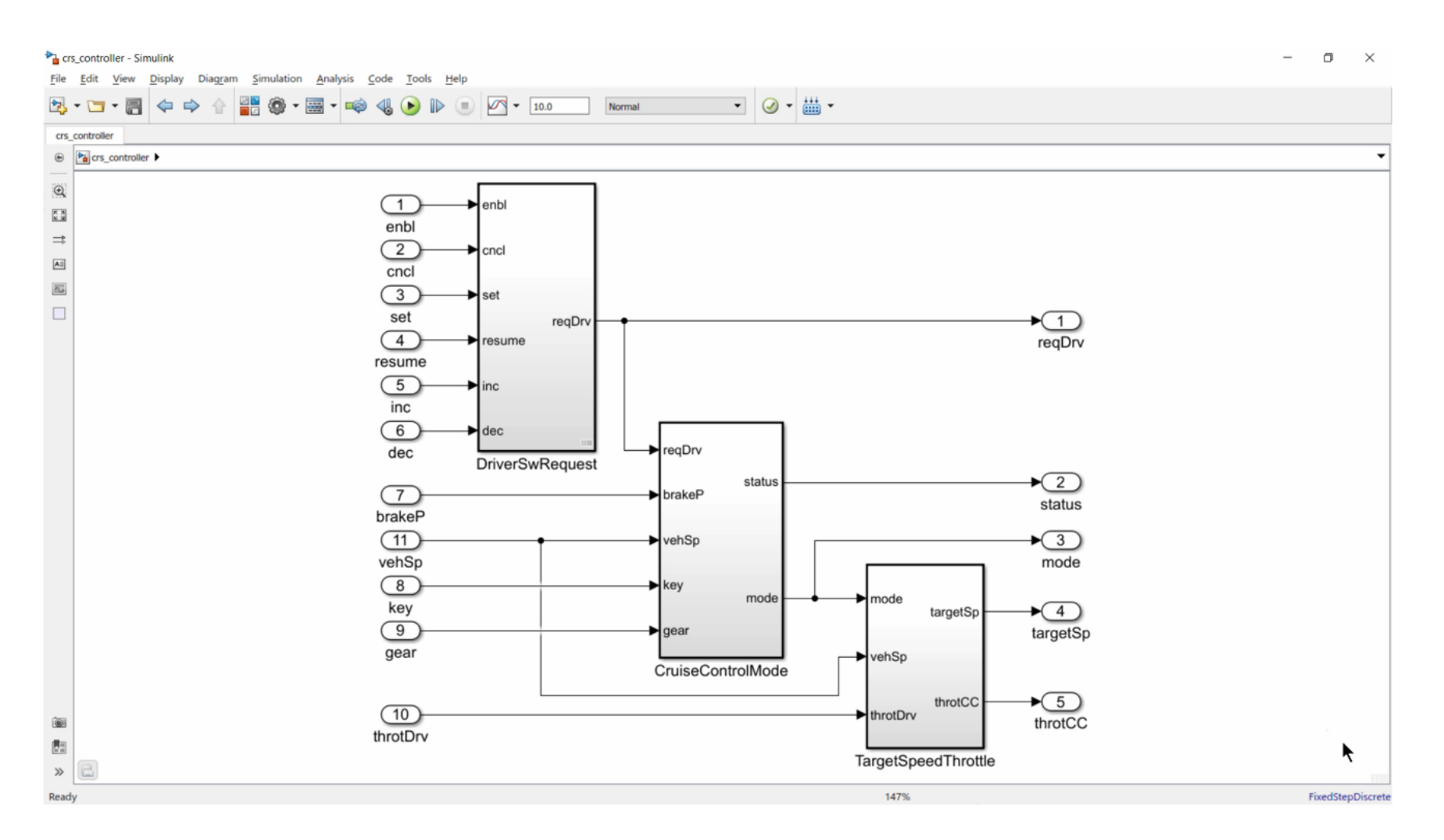

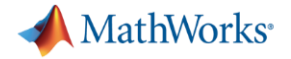

### **Requirements Perspective**

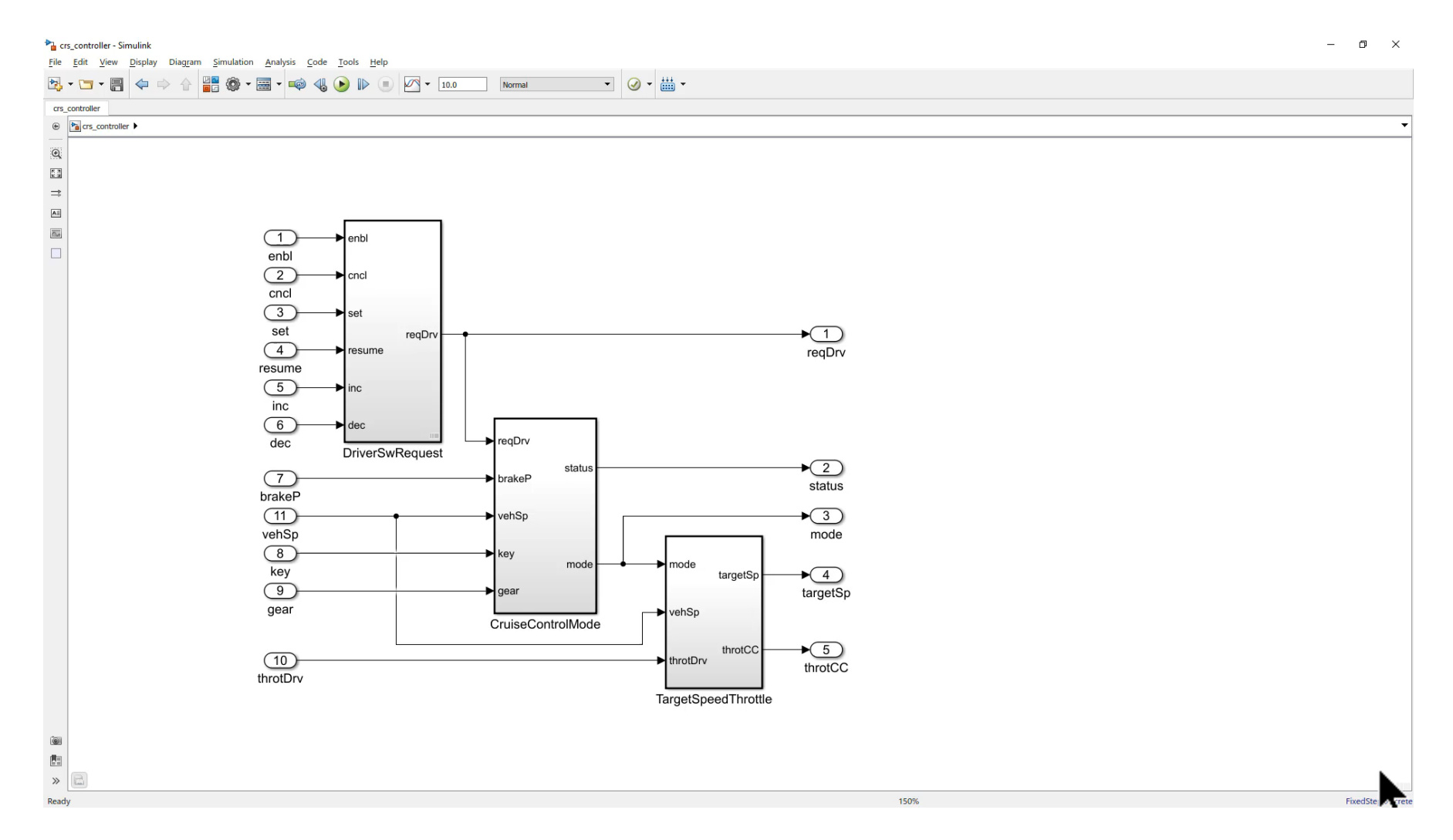

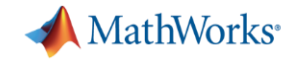

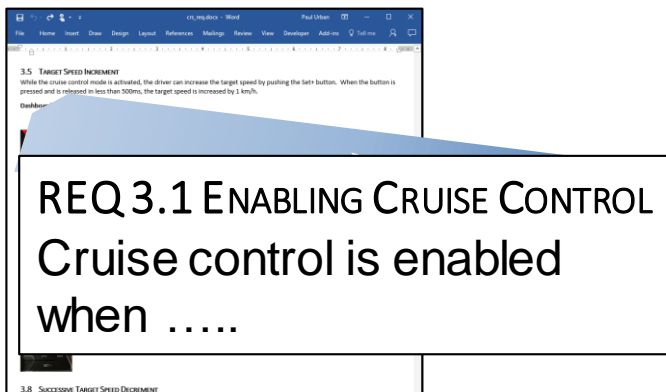

3.8 Successave TARGET SPEED DECREMENT<br>White the cruise control mode is activated, the driver can decrease the target speed by pushing the Set- button. When the button it<br>dispressed and held for 500ms, the target speed begi

3.9 ADJUSTING TARGET SPEED WITH ACCELERATOR PEDAL While the cruise control mode is activated, the driver can increase the target speed by using the accelerator pedal. When the accelerator pedal is depressed by more than 15%, the cruise control system is temporarily disabled from controlling the<br>eighne throttle and the witiclie spied may increase or decrease. When the accelerator pedal i

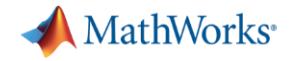

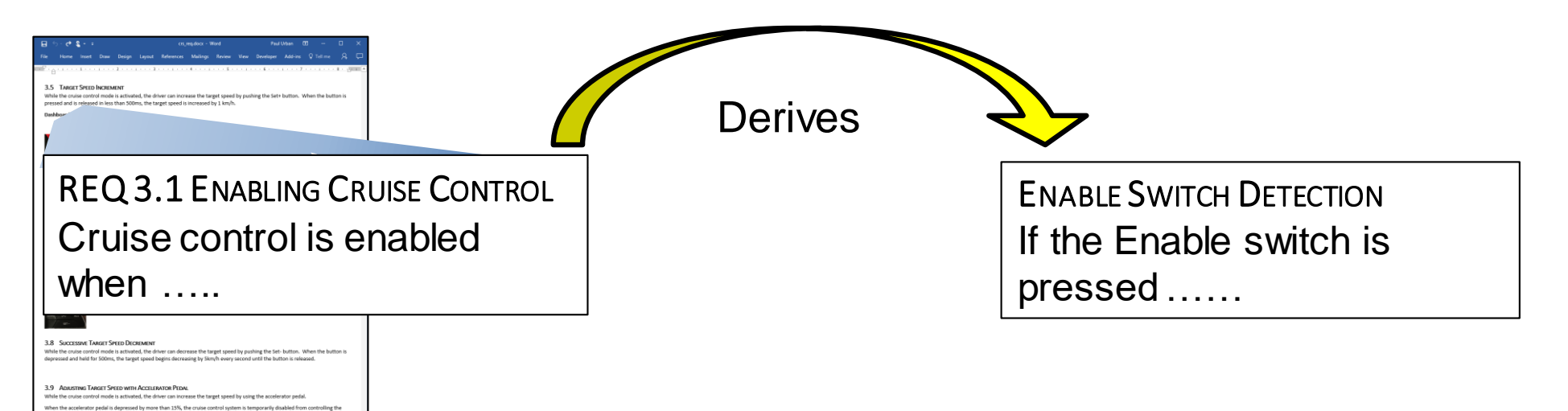

MATLAB EXPO 2018

ingine throttle and the vehicle speed may increase or decrease. When the accelerator pedal is depressed by less than 5%, the cruise<br>sentrol is returned to active mode with the target speed adjusted to the current vehicle s

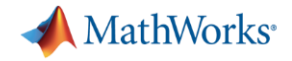

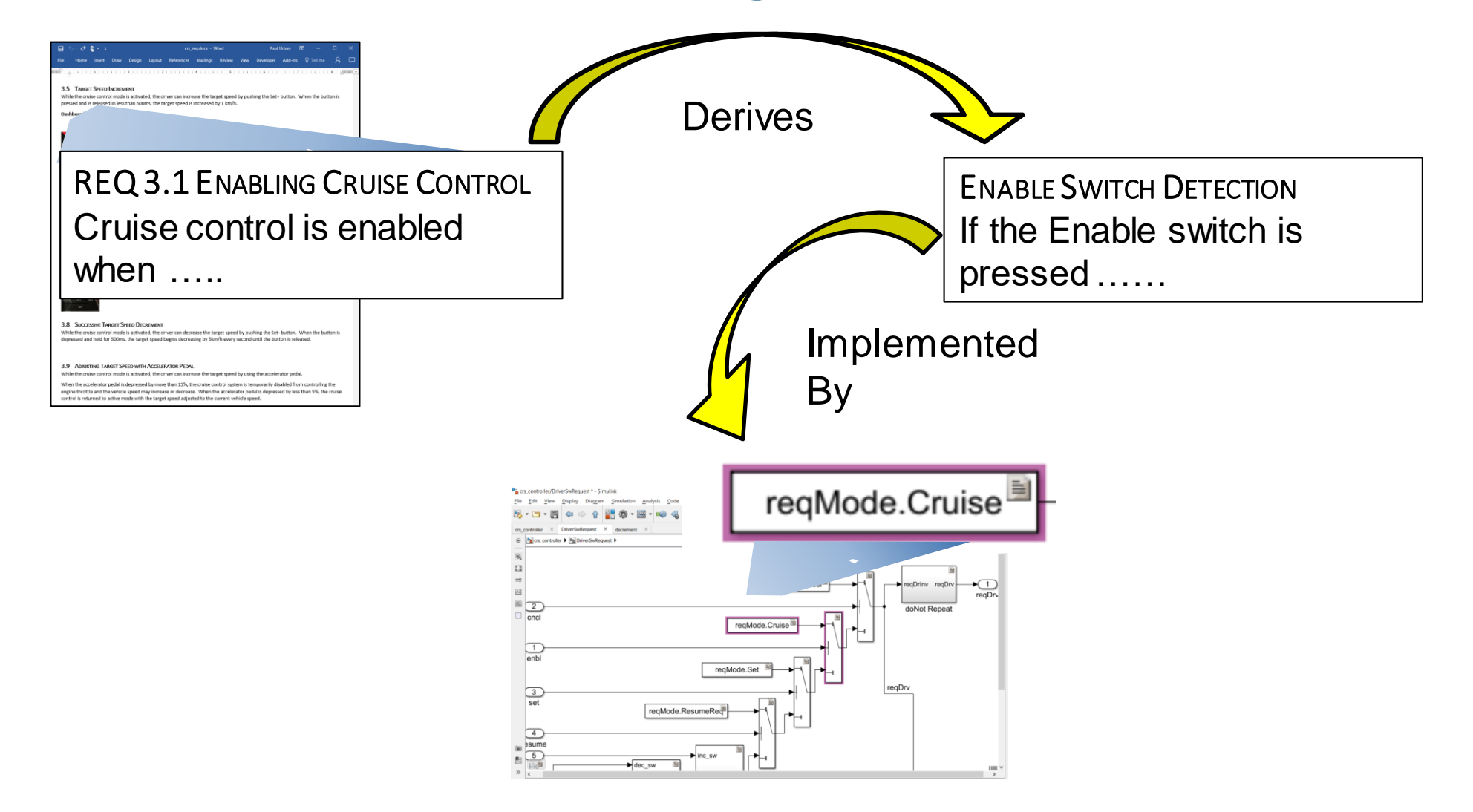

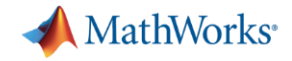

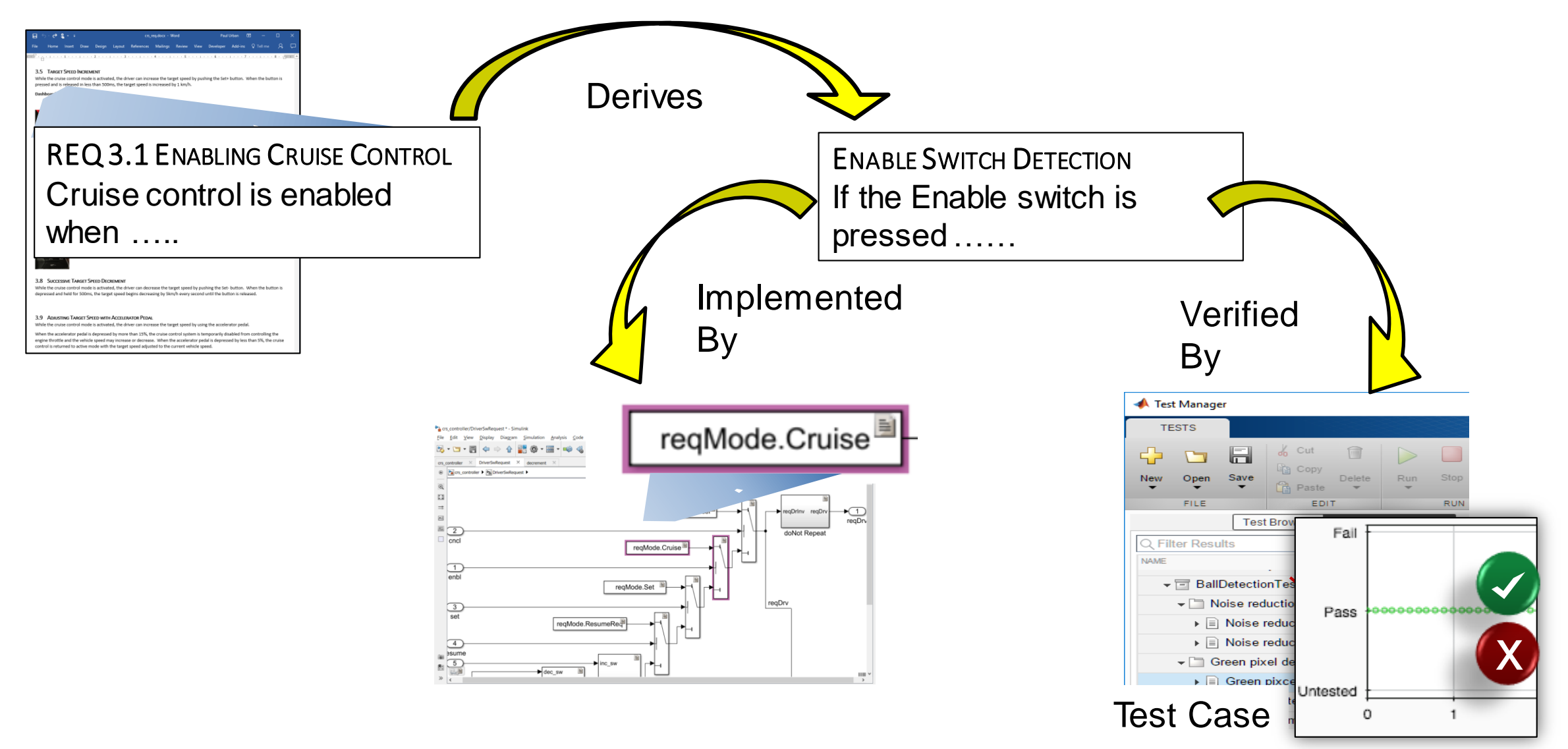

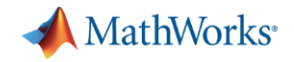

# **Track Implementation and Verification**

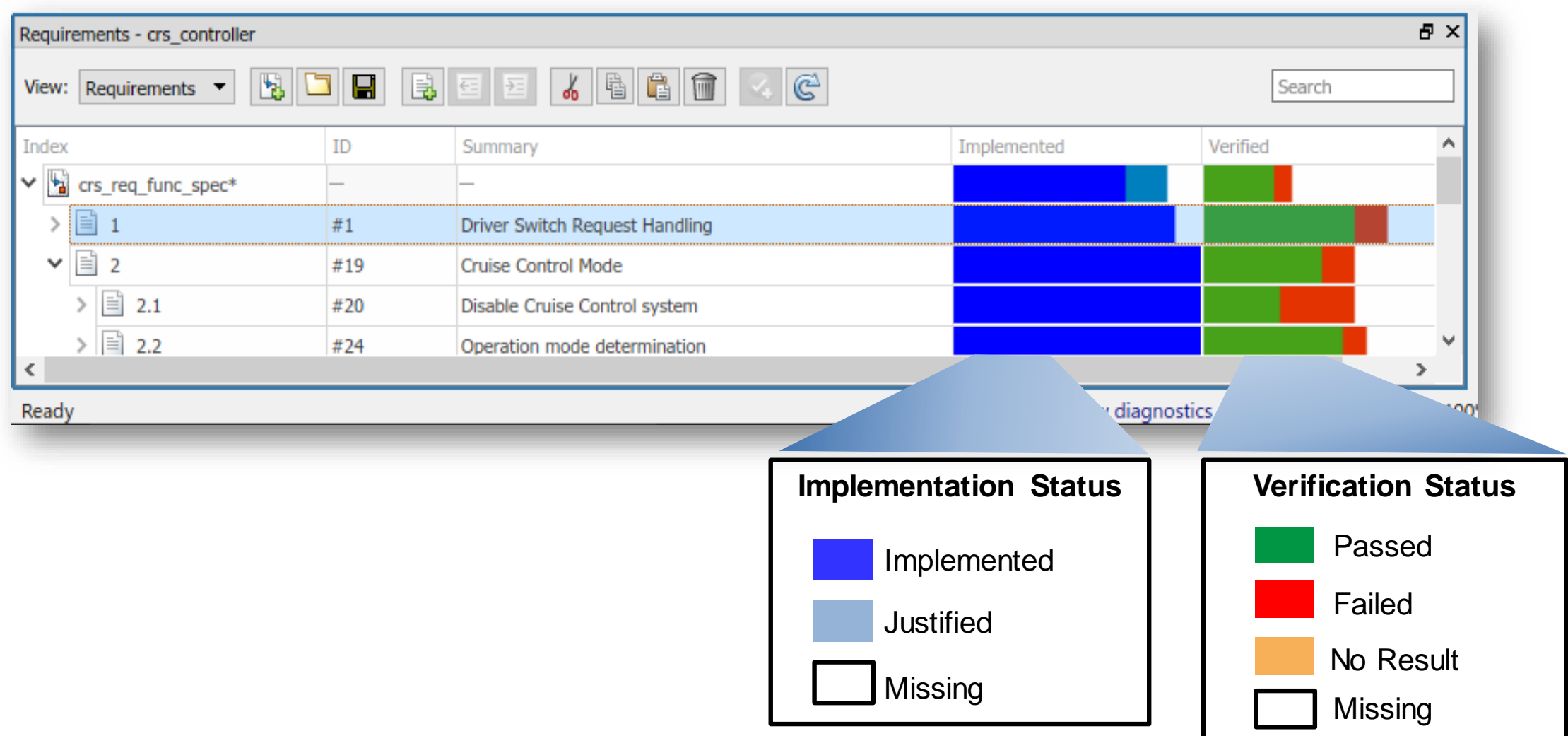

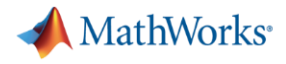

### **Respond to Change**

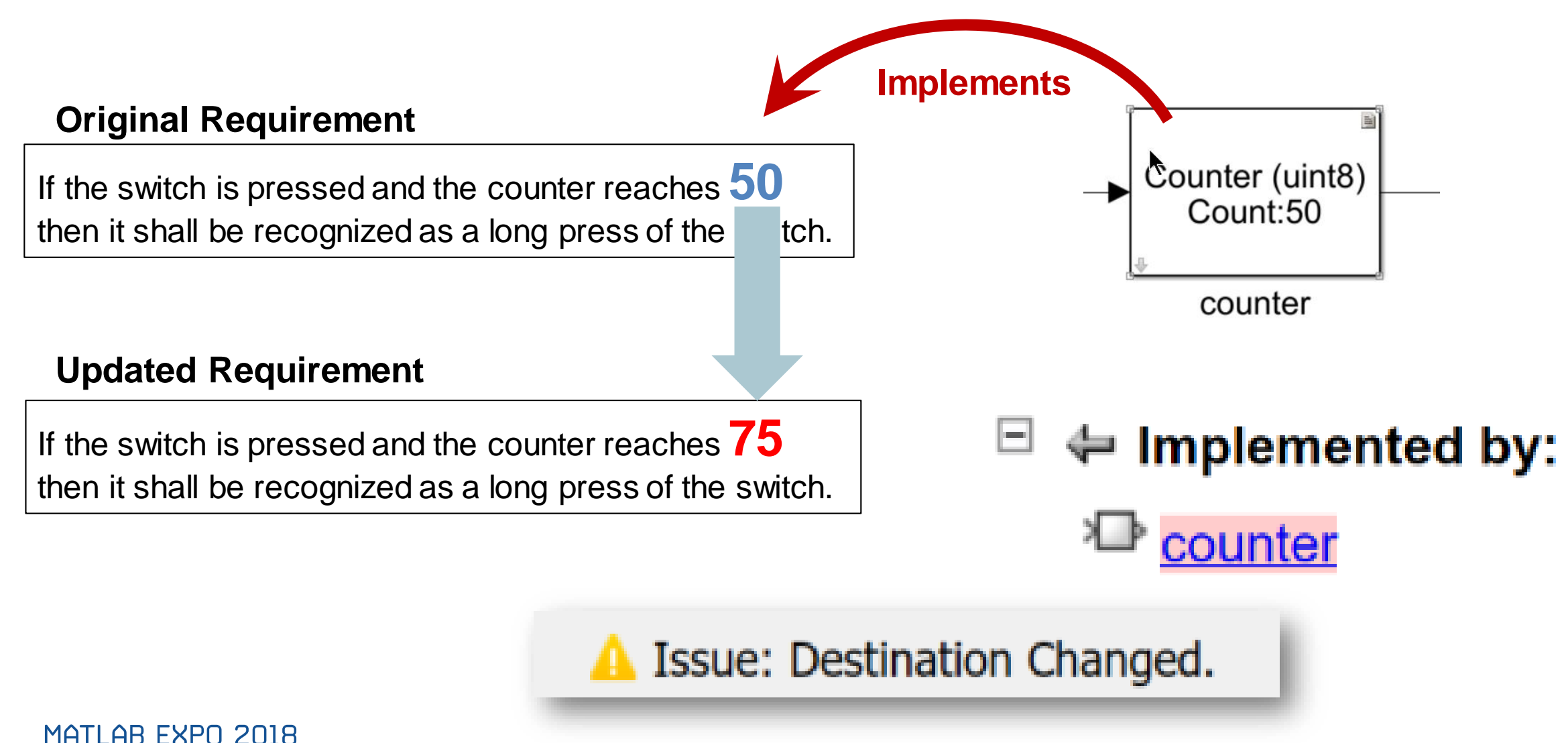

**22**

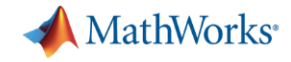

## **Verify Design to Guidelines and Standards**

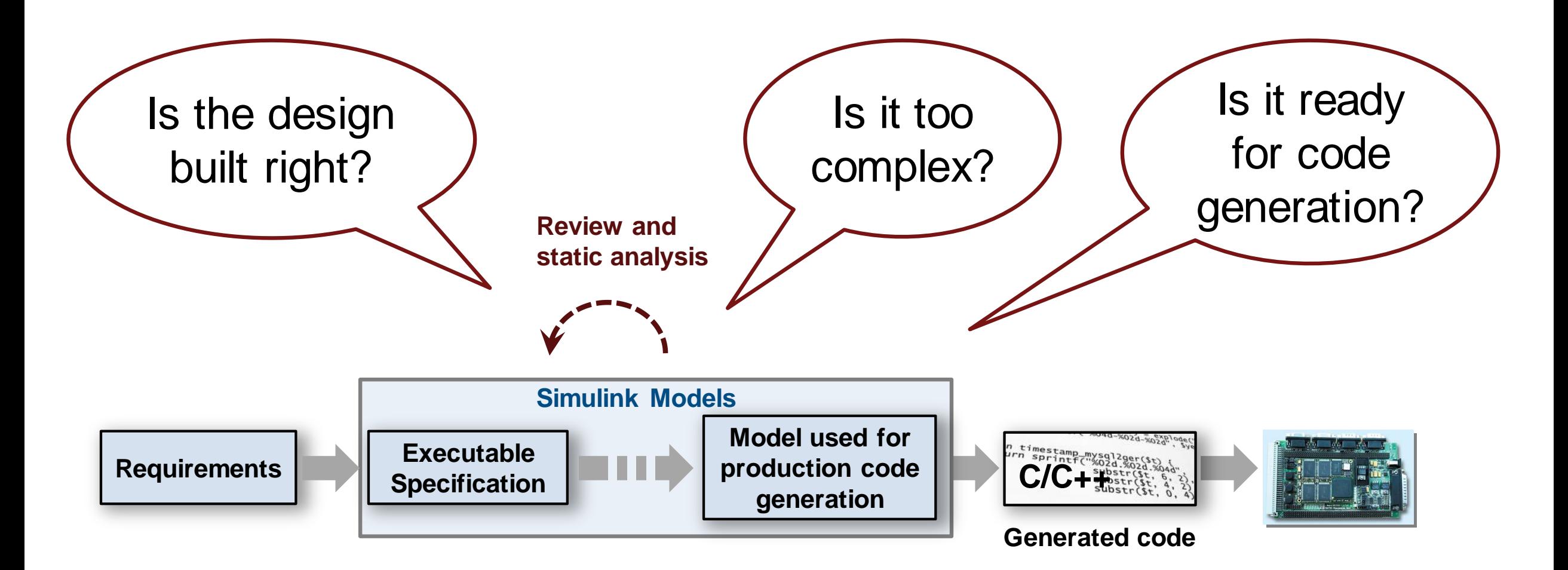

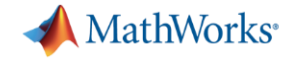

### **Automate verification with static analysis**

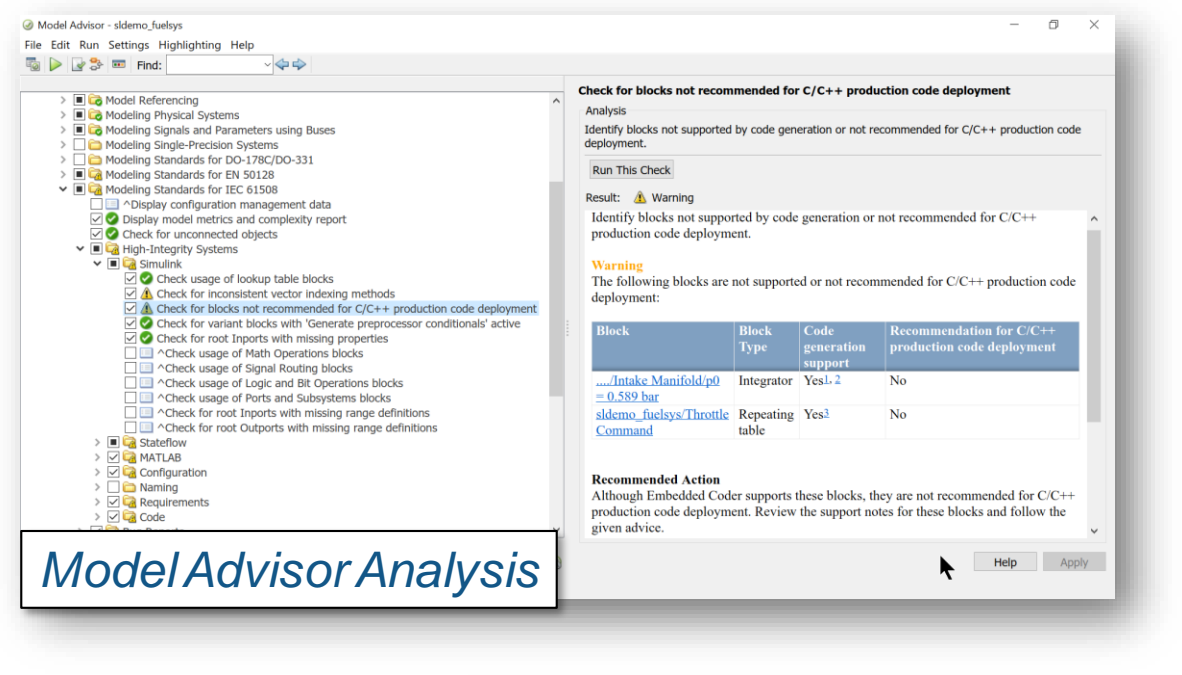

Check for:

- Readability and Semantics
- Performance and Efficiency
- **Clones**
- And more……

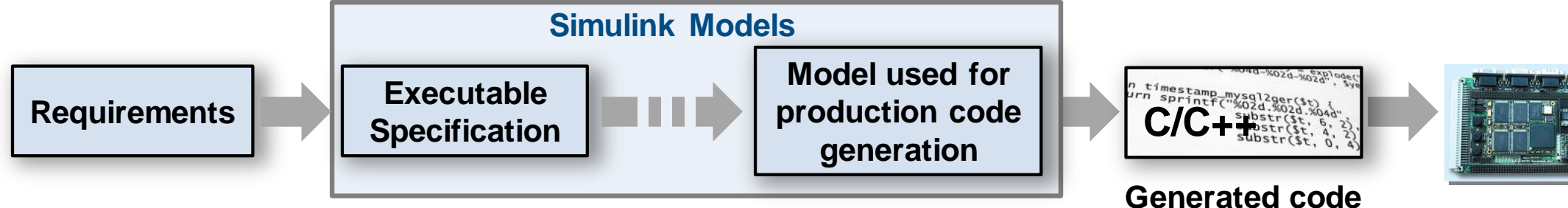

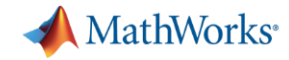

### **Generate reports for reviews and documentation**

**Specification**

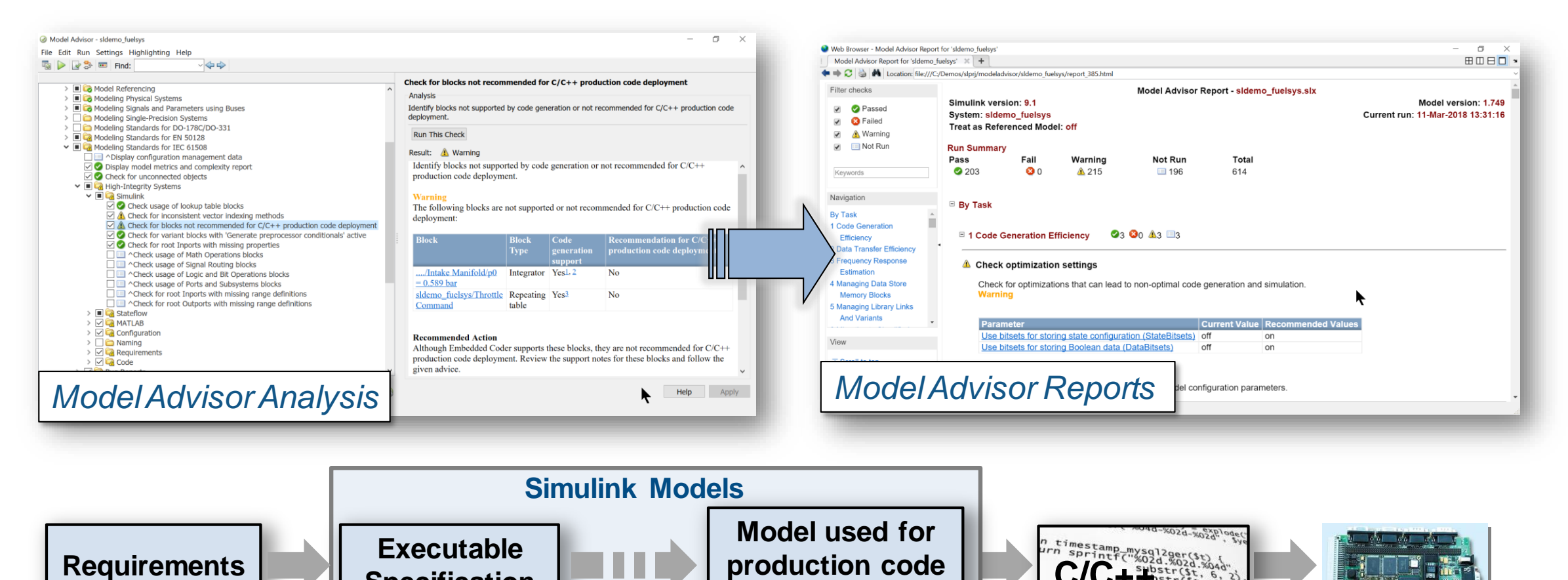

**production code generation**

**Generated code**

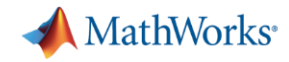

### **Navigate to Problematic Blocks**

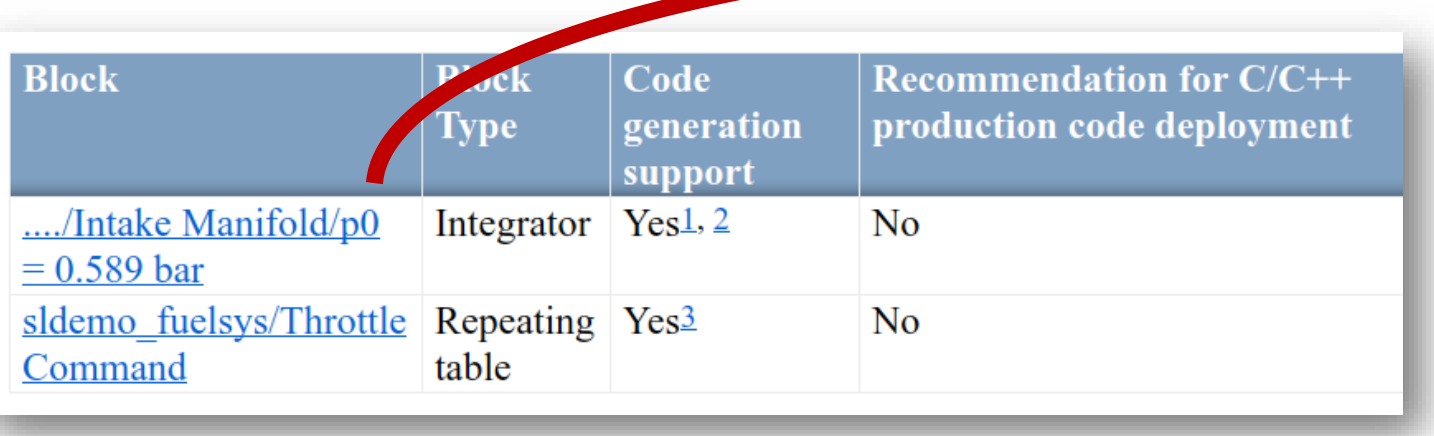

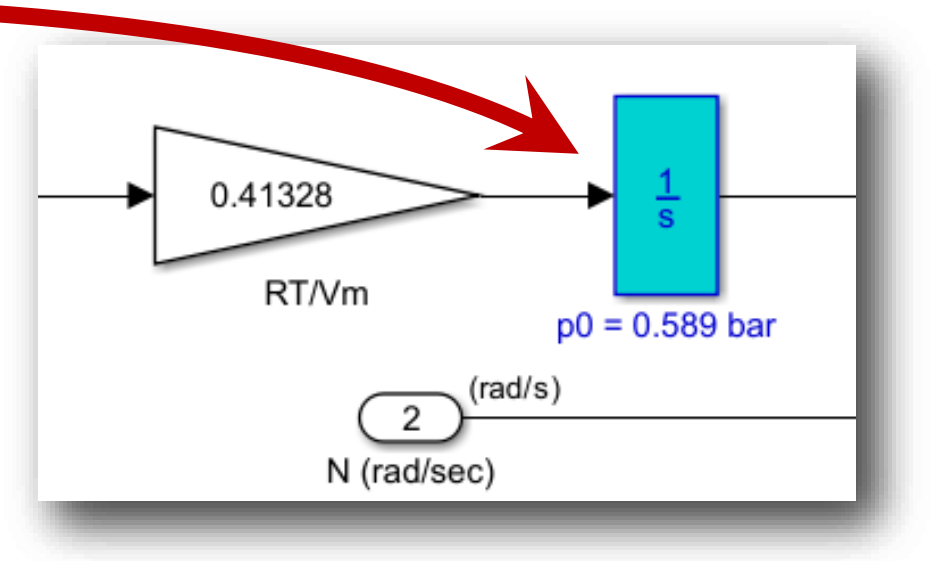

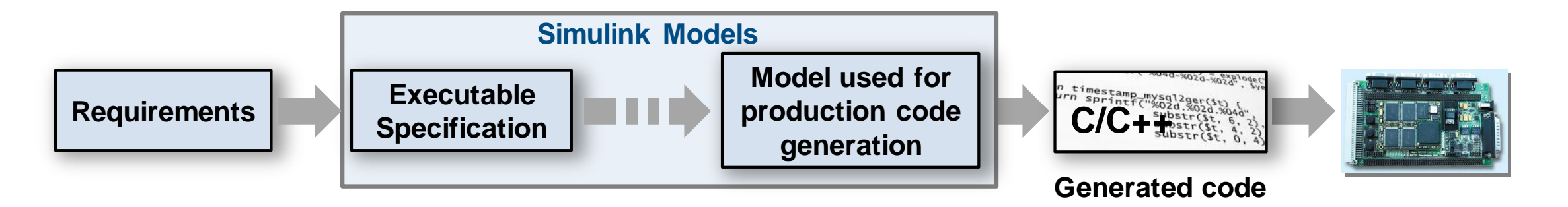

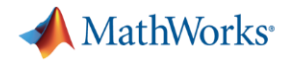

# **Guidance Provided to Address Issues or Automatically Correct**

#### **Recommended Action**

Although Embedded Coder supports these blocks, they are not recommended for  $C/C++$ production code deployment. Review the support notes for these blocks and follow the given advice.

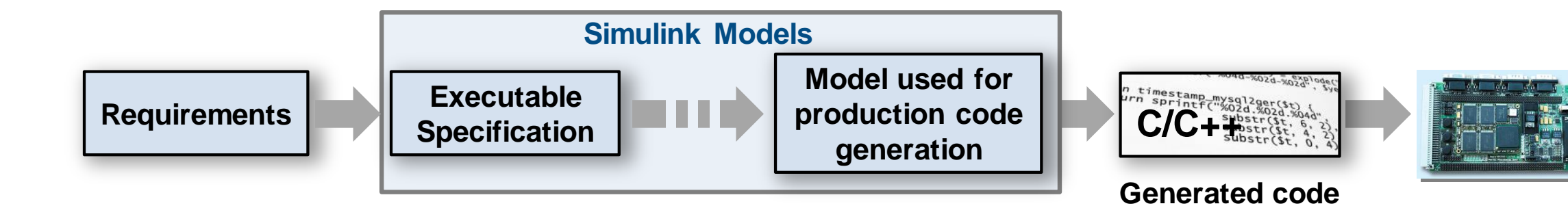

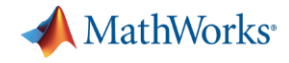

### **Built in checks for industry standards and guidelines**

- **DO-178/DO-331** • **MISRA C:2012**
	- **CERT C, CWE, ISO/IEC TS 17961**

• **IEC 61508**

• **ISO 26262**

- **IEC 62304**
- **EN 50128**
- **MAAB (MathWorks Automotive Advisory Board)**
- **JMAAB (Japan MATLAB Automotive Advisory Board)**

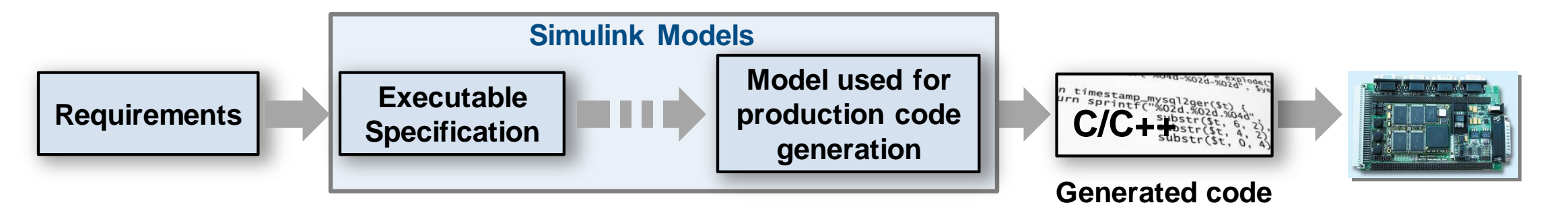

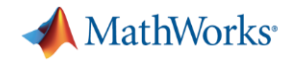

### **Configure and customize analysis**

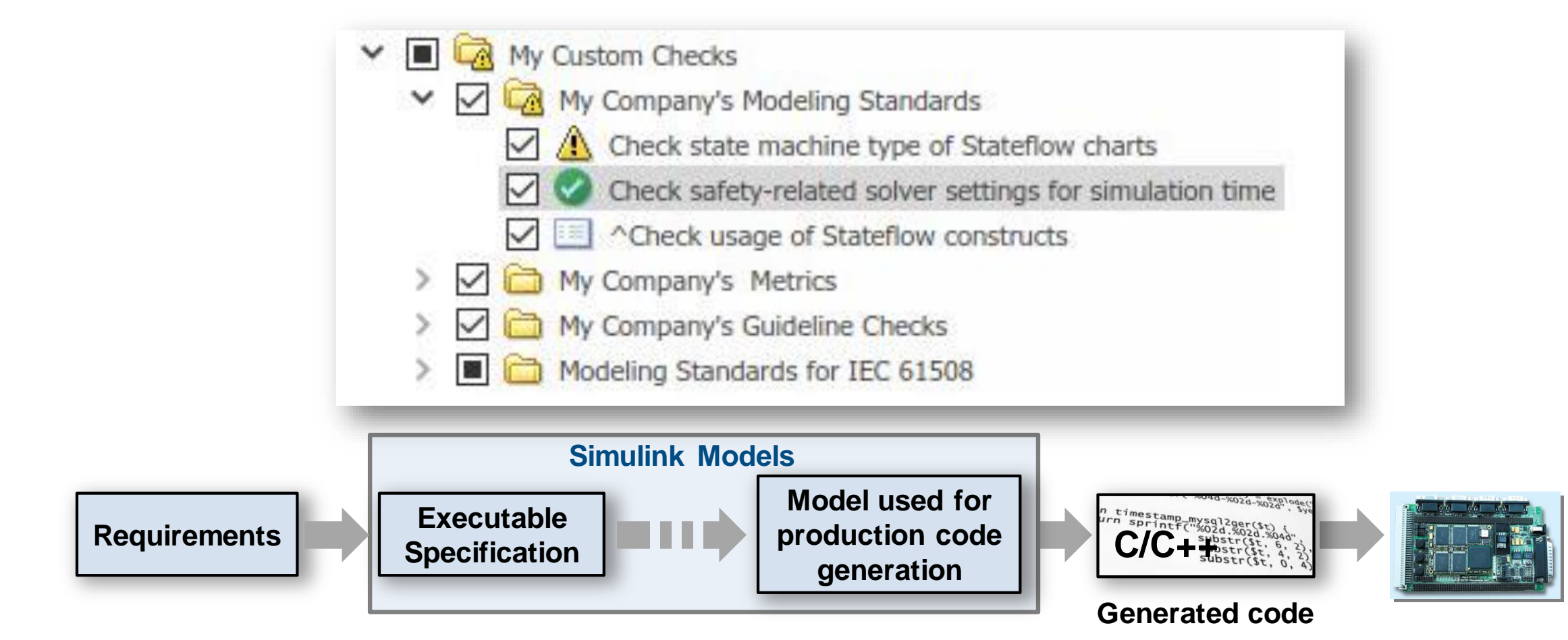

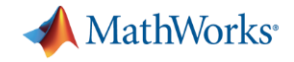

### **Detect Design Errors with Formal Methods**

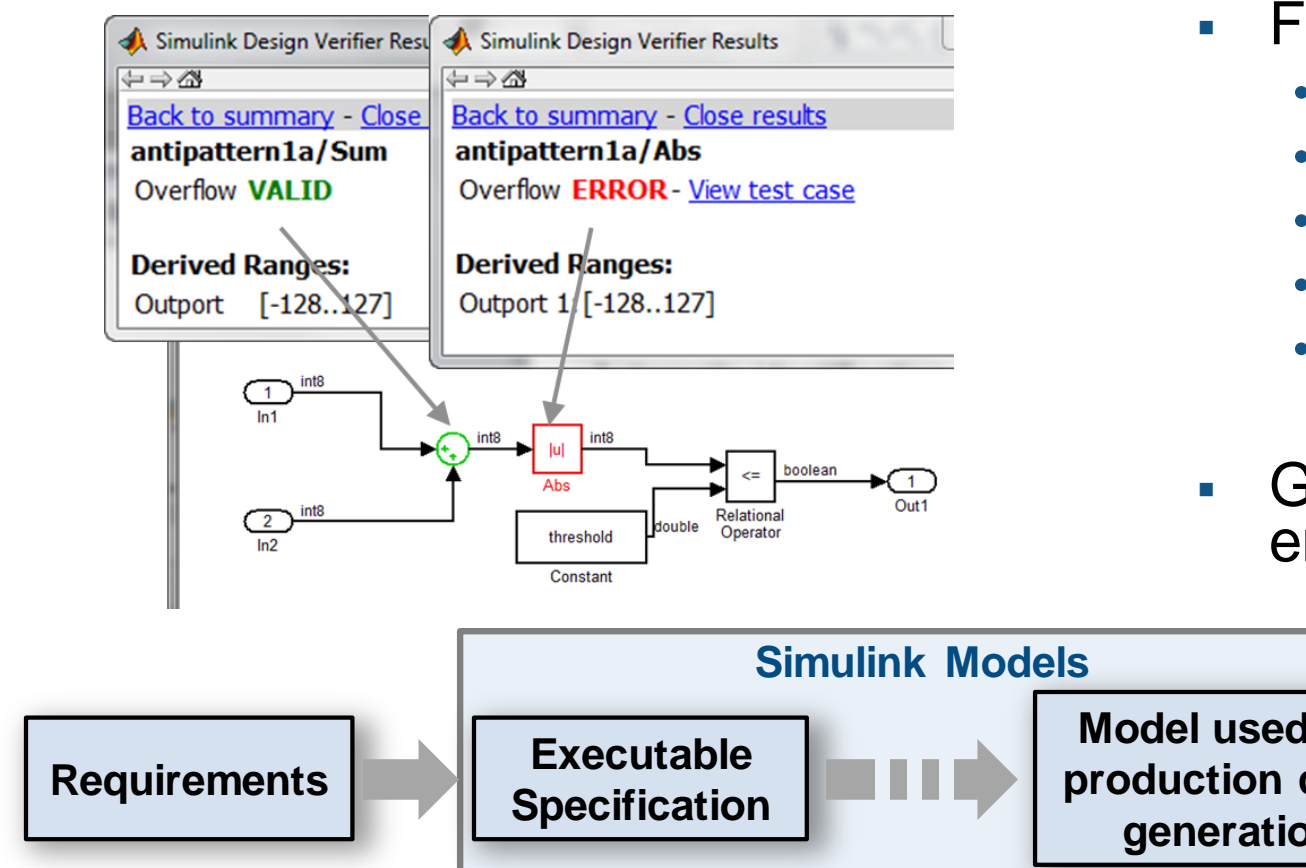

- Find run-time design errors:
	- Integer overflow
	- Dead Logic
	- Division by zero
	- Array out-of-bounds
	- Range violations
- Generate counter example to reproduce error

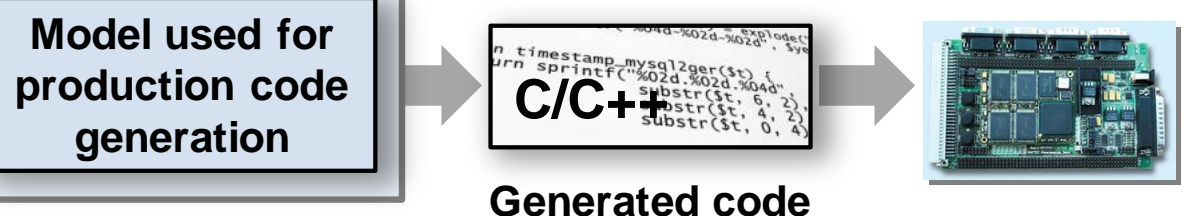

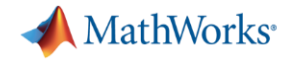

### **Prove That Design Meets Requirements**

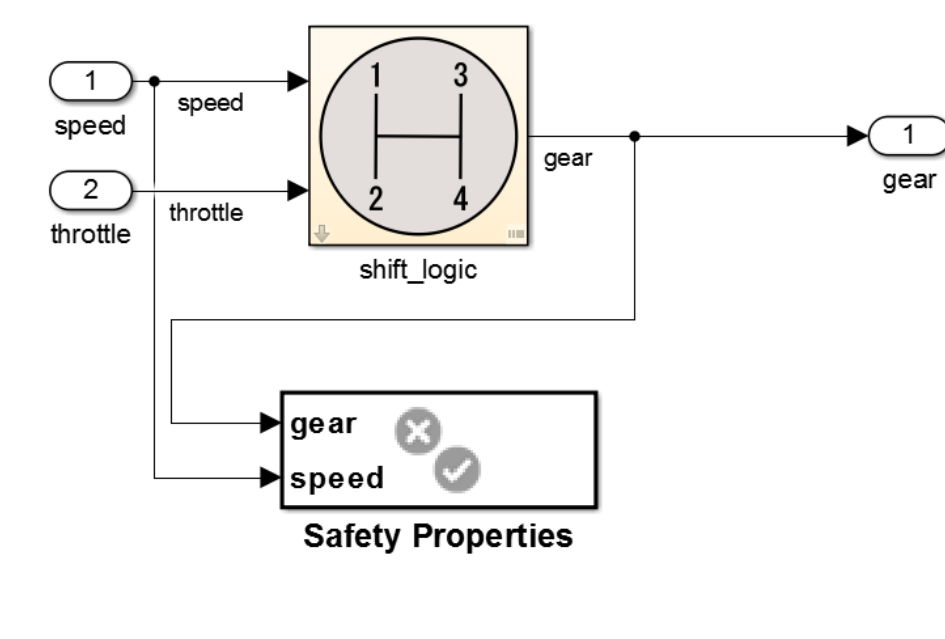

- **Prove design properties using formal** requirement models
- **Model functional and safety requirements**
- **Generates counter example for analysis and** debugging

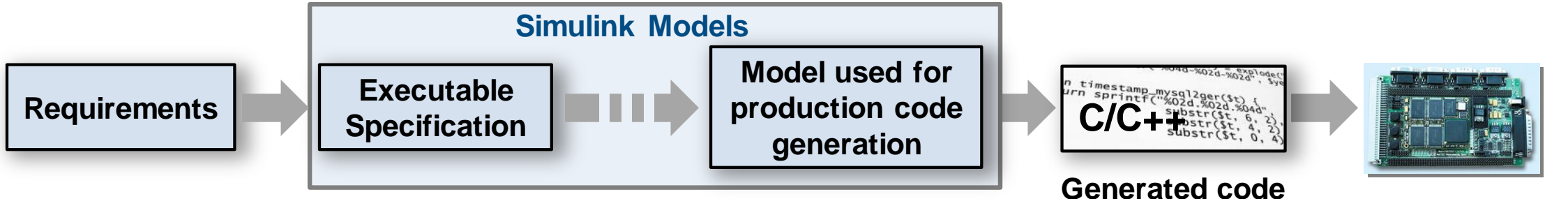

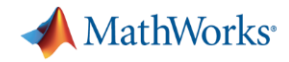

### **Checks for standards and guidelines are often performed late**

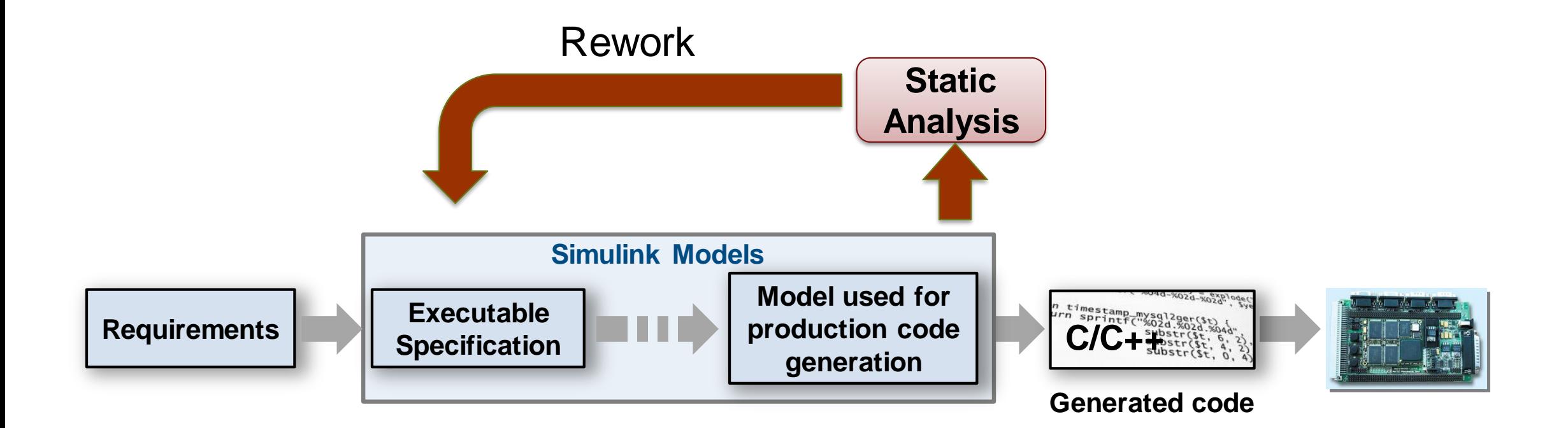

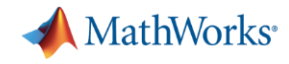

# **Shift Verification Earlier With Edit-Time Checking**

- Highlight violations as you edit
- Fix issues earlier

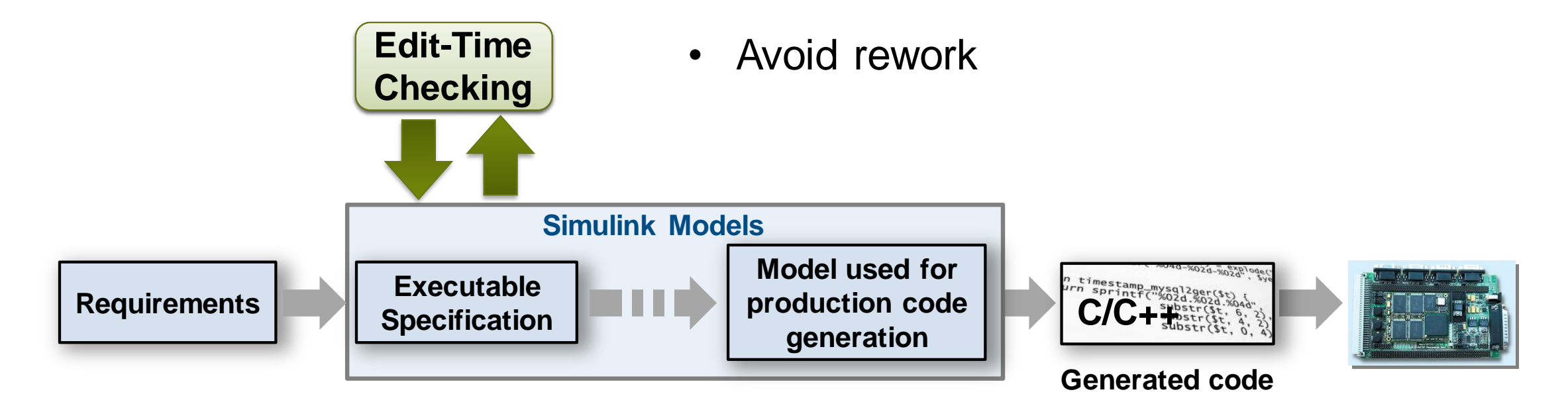

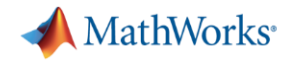

# **Find Compliance Issues as you Edit with Edit-Time Checking**

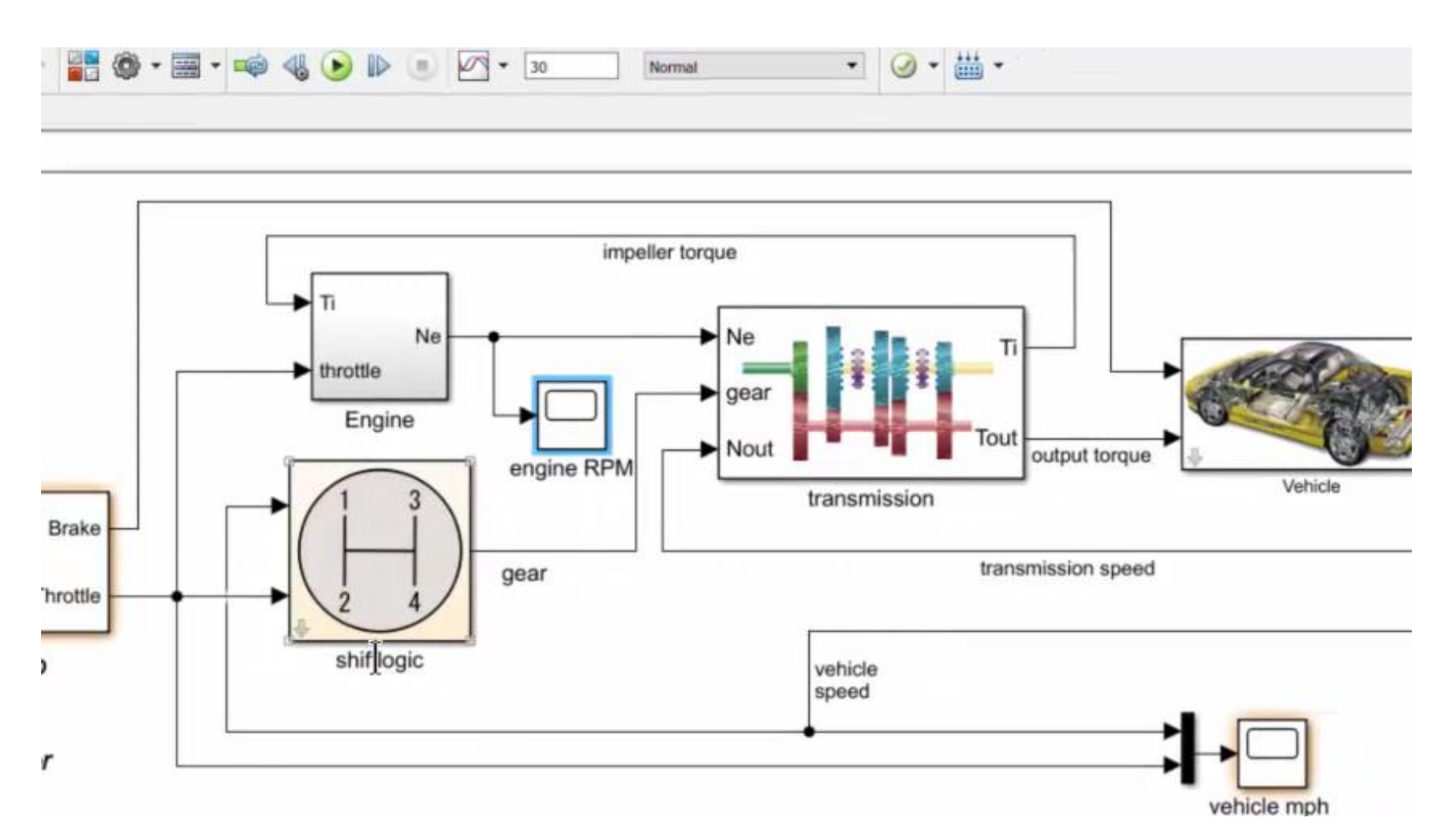

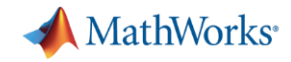

## **Assess Quality with Metrics Dashboard**

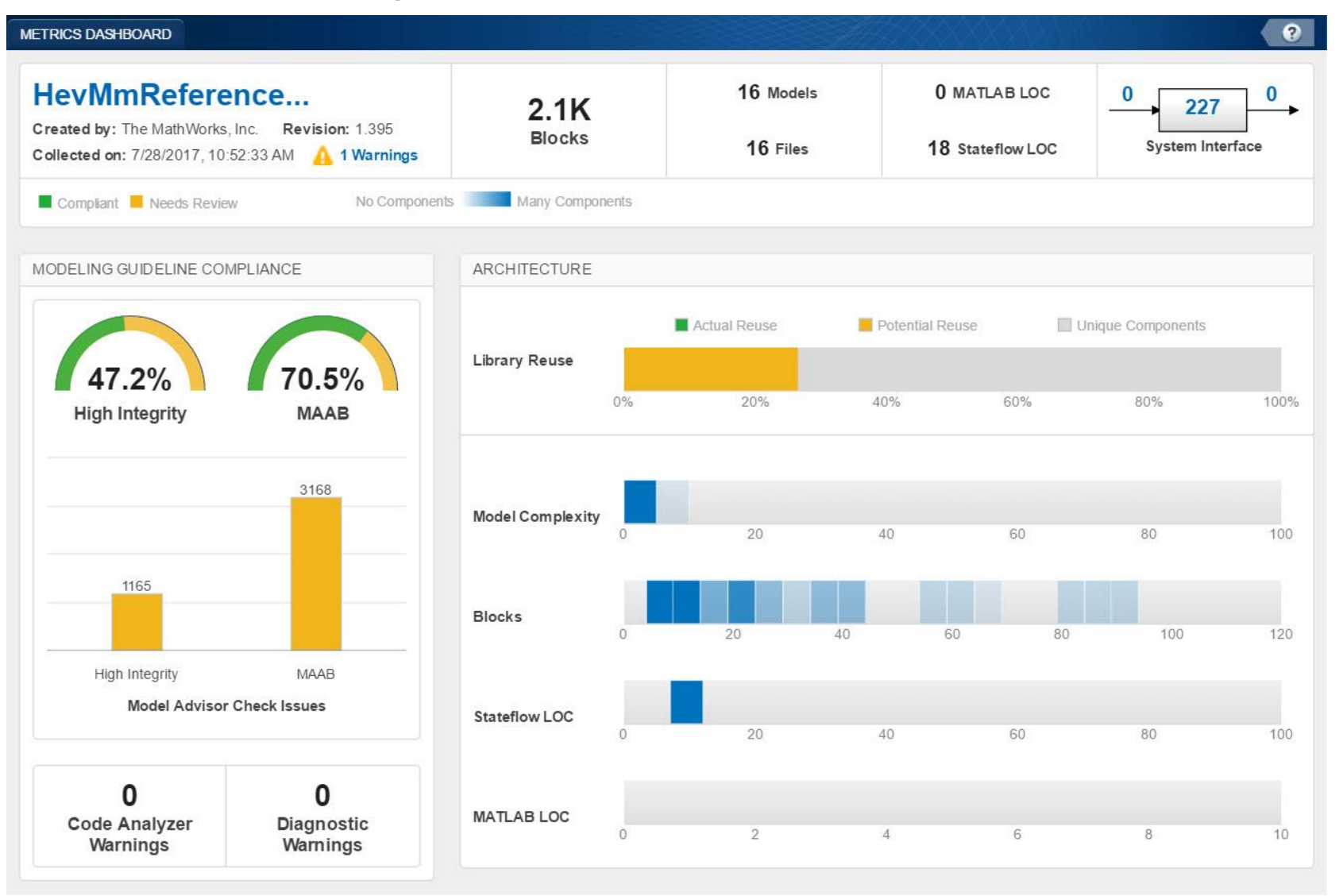

- Consolidated view of metrics
	- Size
	- Compliance
	- Complexity
- Identify where problem areas may be

# **Grid Visualization for Metrics**

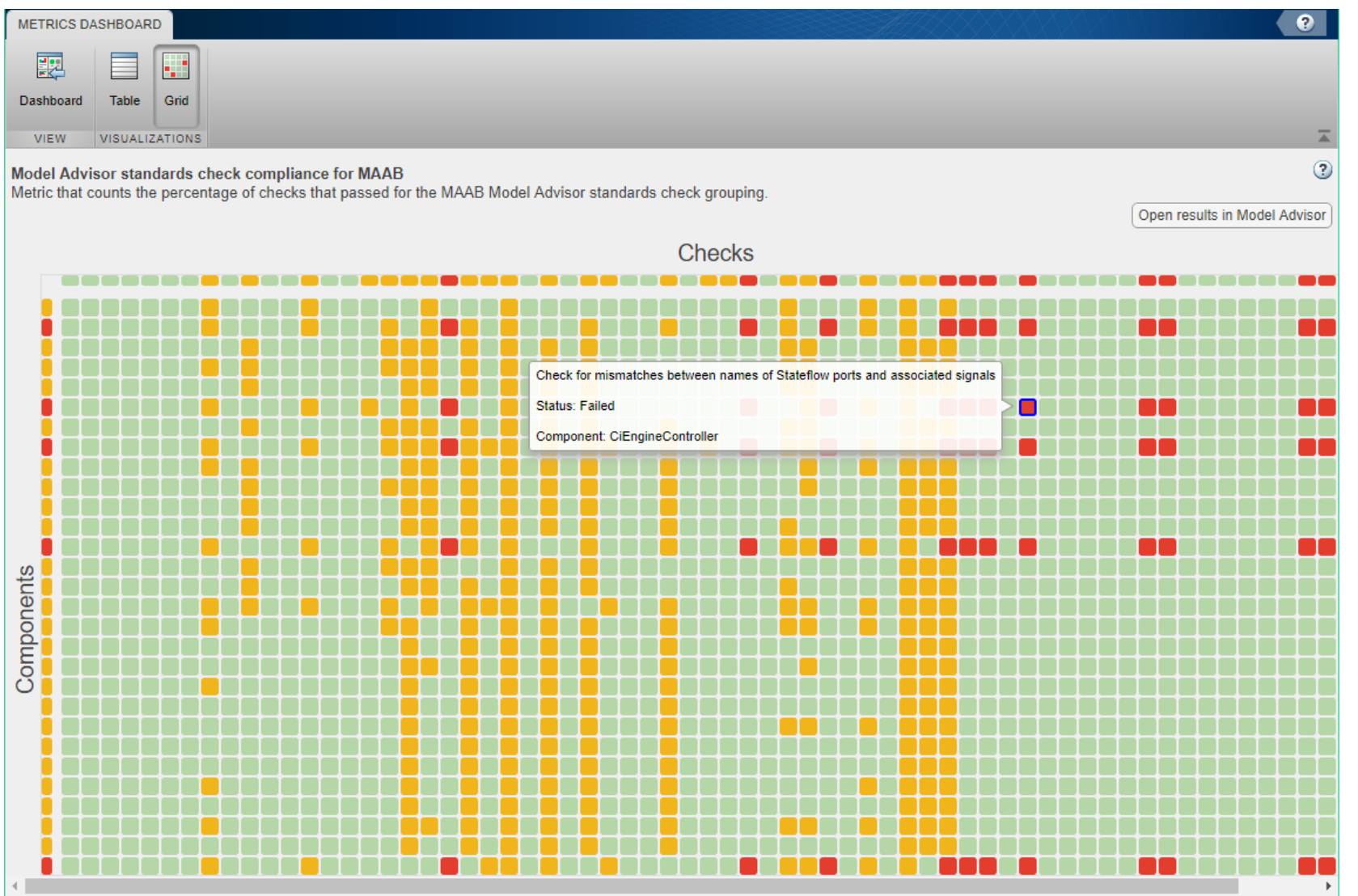

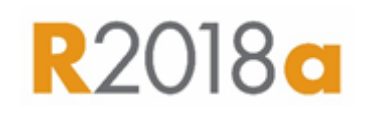

MathWorks<sup>®</sup>

- Visualize Standards Check Compliance
	- Find Issues
	- Identify patterns
	- See hot spots

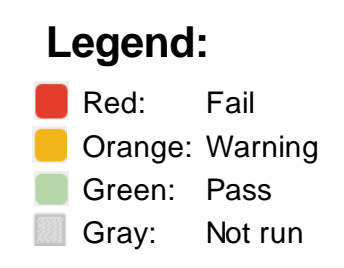

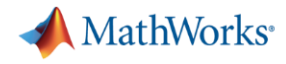

### **Functional Testing**

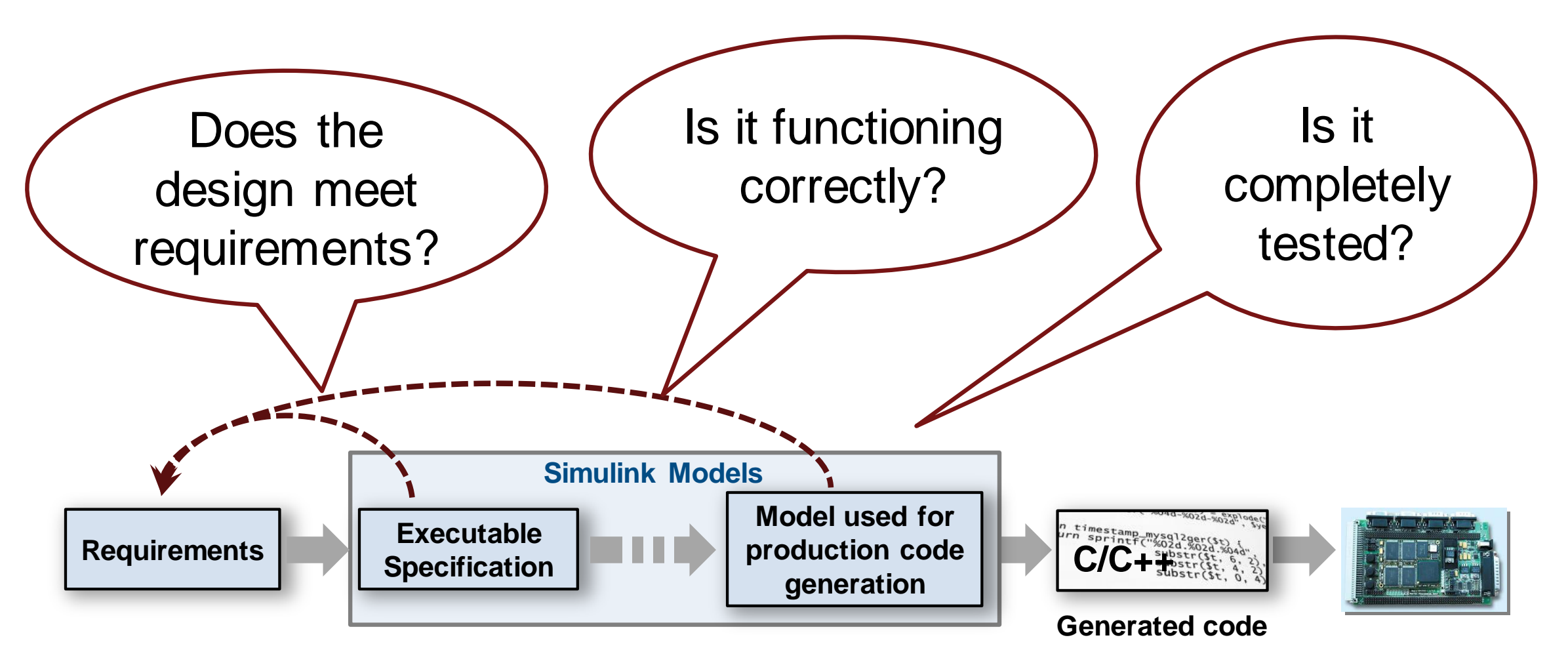

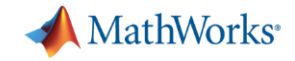

# **Systematic Functional Testing**

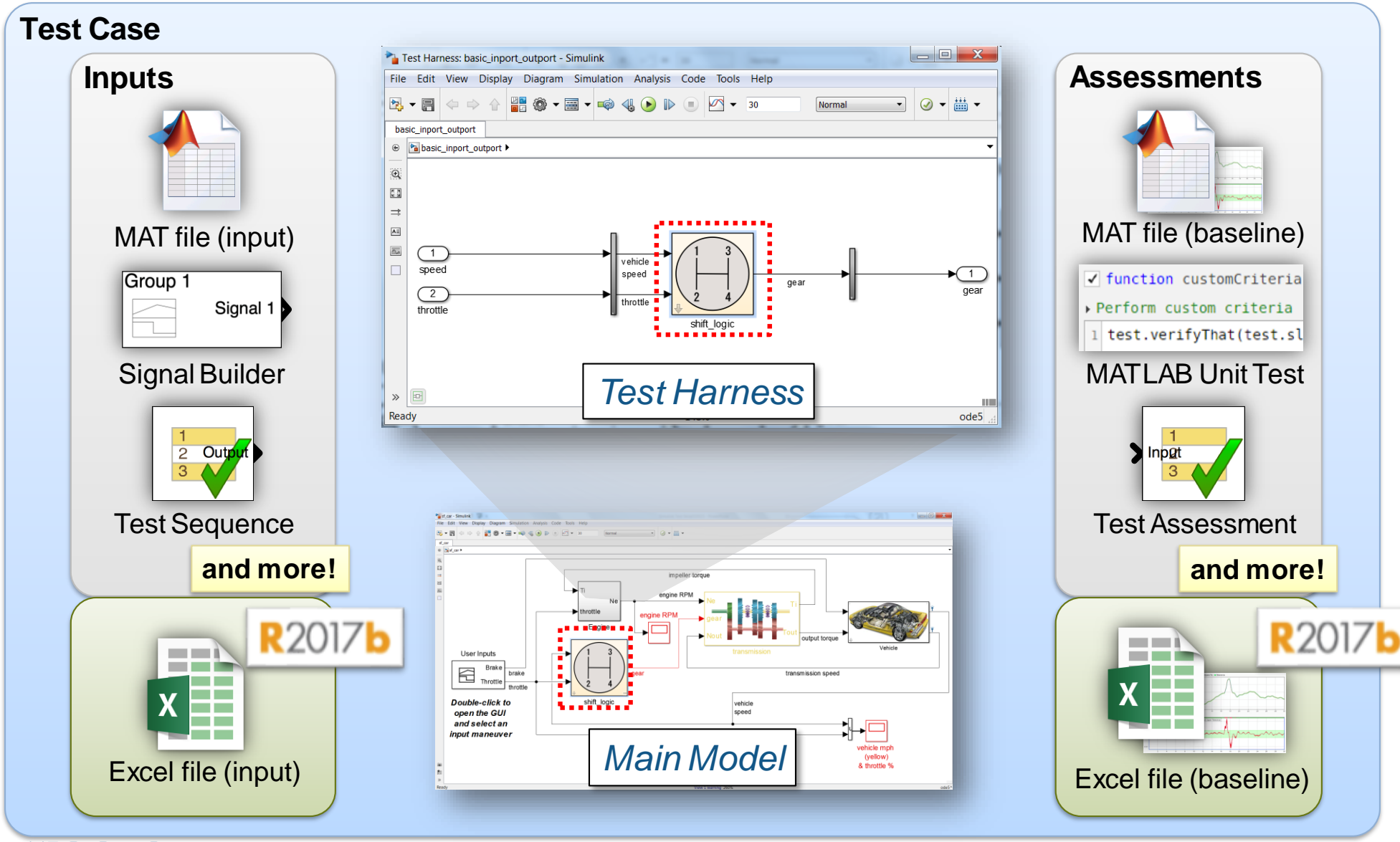

MathWorks<sup>®</sup>

# **Manage Testing and Test Results**

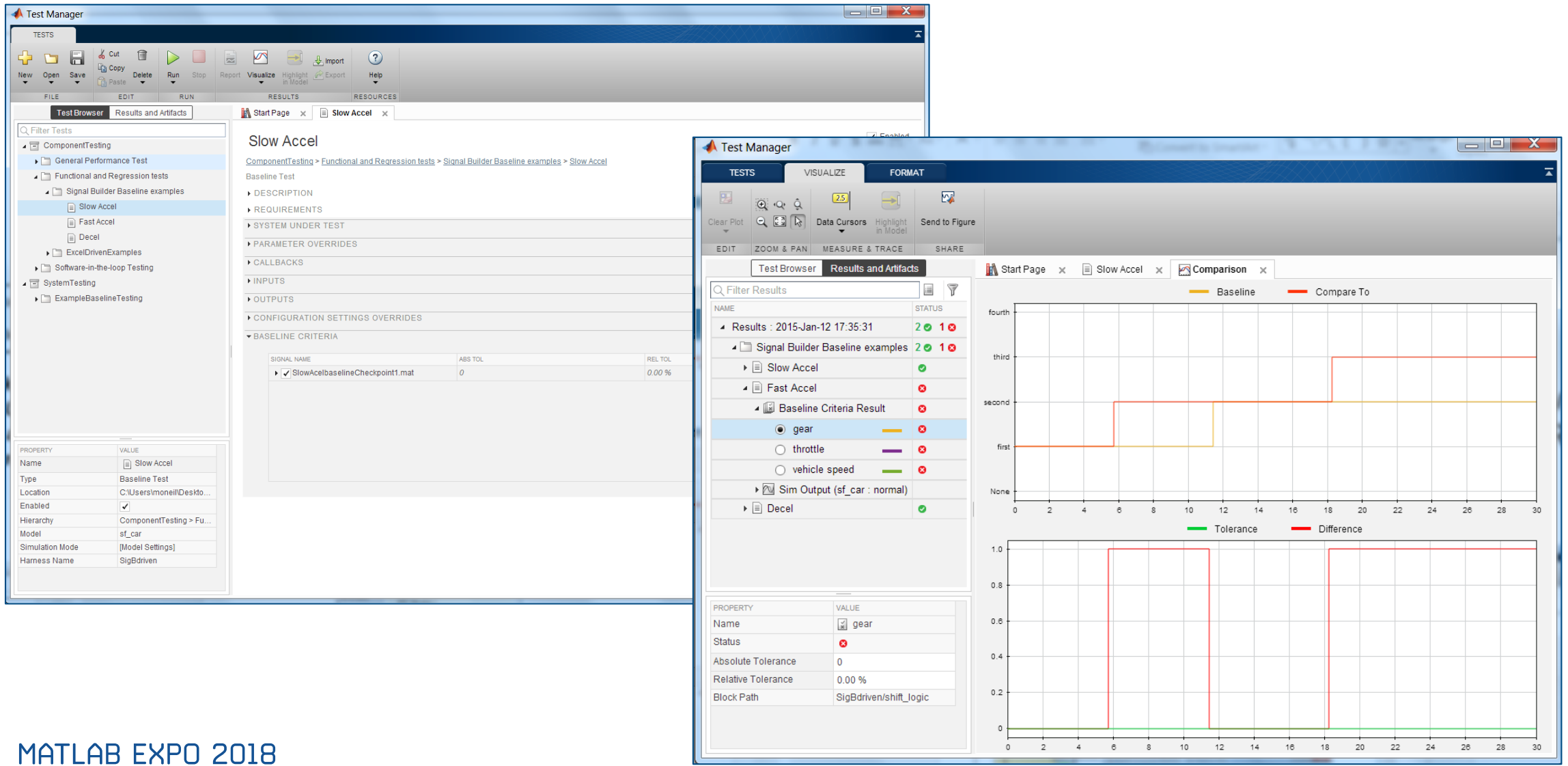

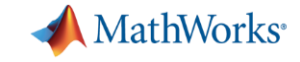

### **Coverage Analysis to Measure Testing**

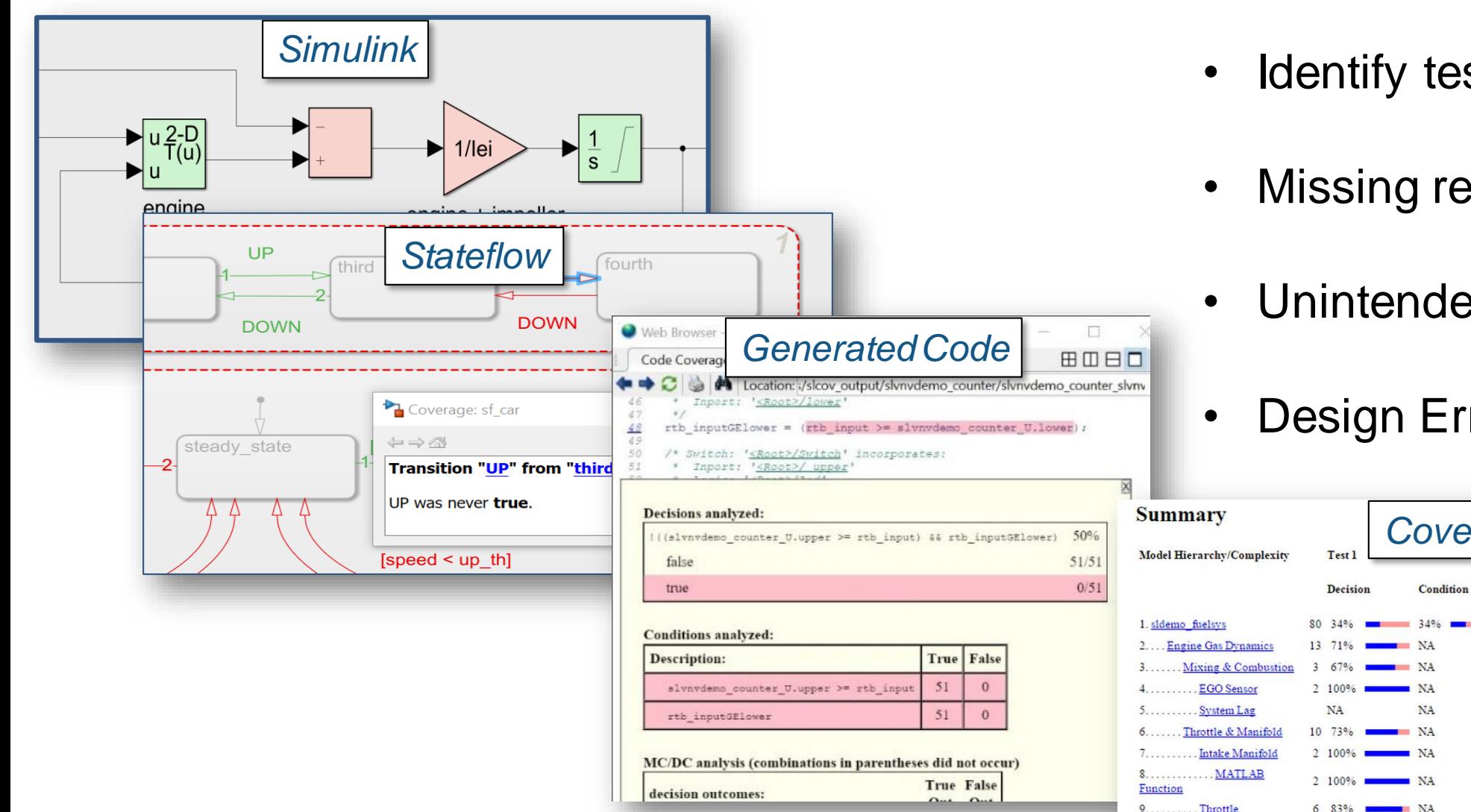

- Identify testing gaps
- Missing requirements
- Unintended Functionality

### **Design Errors**

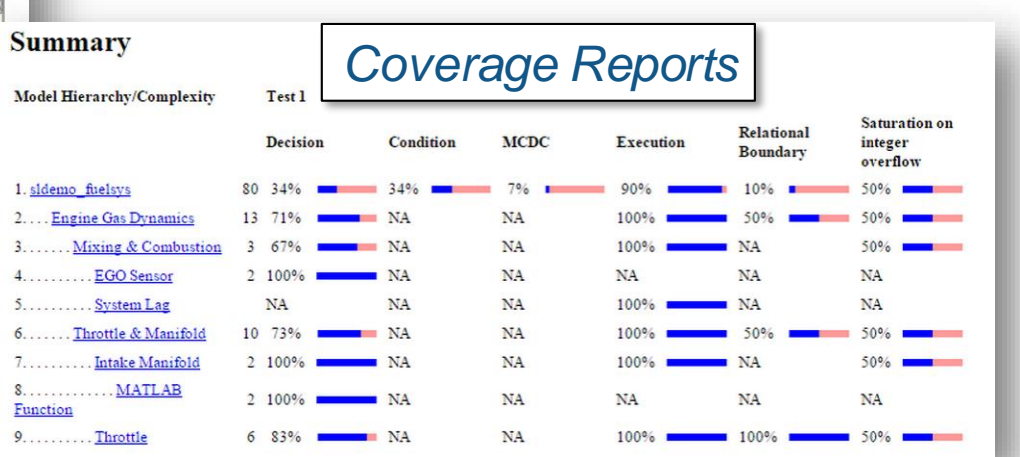

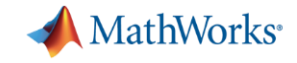

# **Test Case Generation for Functional Testing**

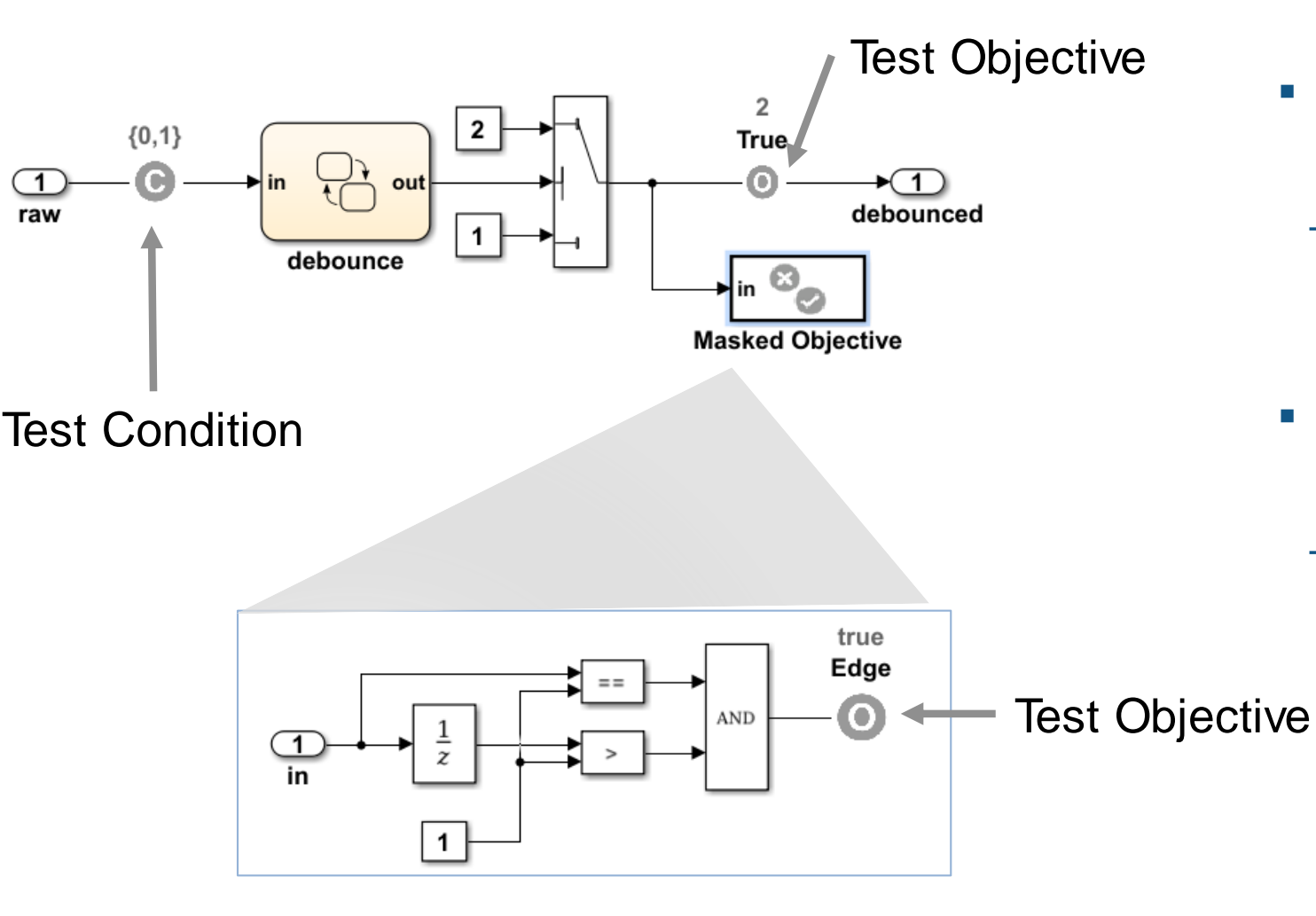

- **Specify functional test** objectives
	- Define custom objectives that signals must satisfy in test cases
- **Specify functional test** conditions
	- Define constraints on signal values to constrain test generator

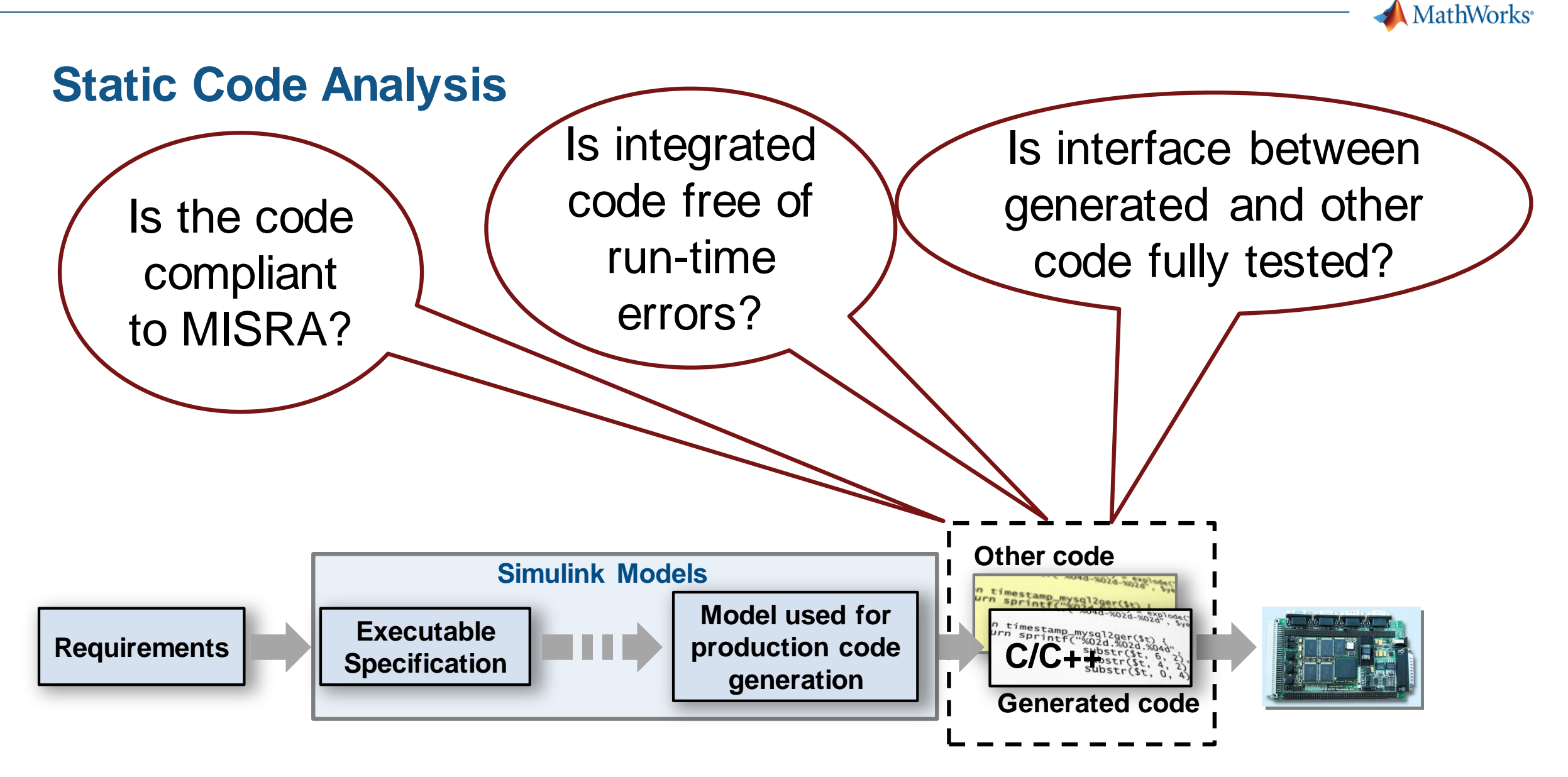

*The Generated Code is integrated with Other Code (Handwritten)*

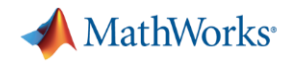

# **Static Code Analysis with Polyspace**

- Code metrics and standards
	- Comment density, cyclomatic complexity,…
	- MISRA and Cybersecurity standards
	- Support for DO-178, ISO 26262, ….
- Bug finding and code proving
	- Check data and control flow of software
	- Detect bugs and security vulnerabilities
	- Prove absence of runtime errors

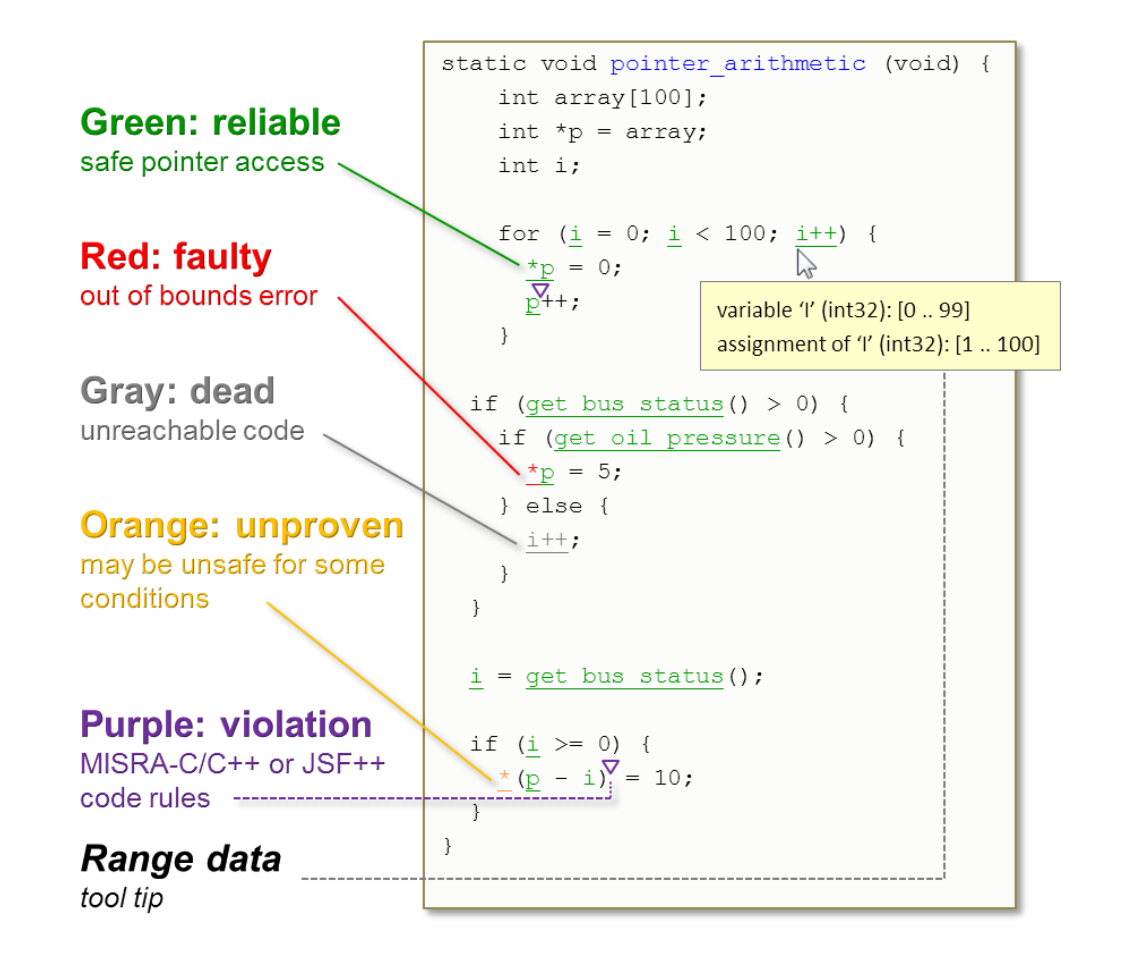

Results from Polyspace Code Prover

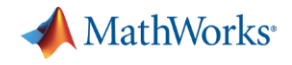

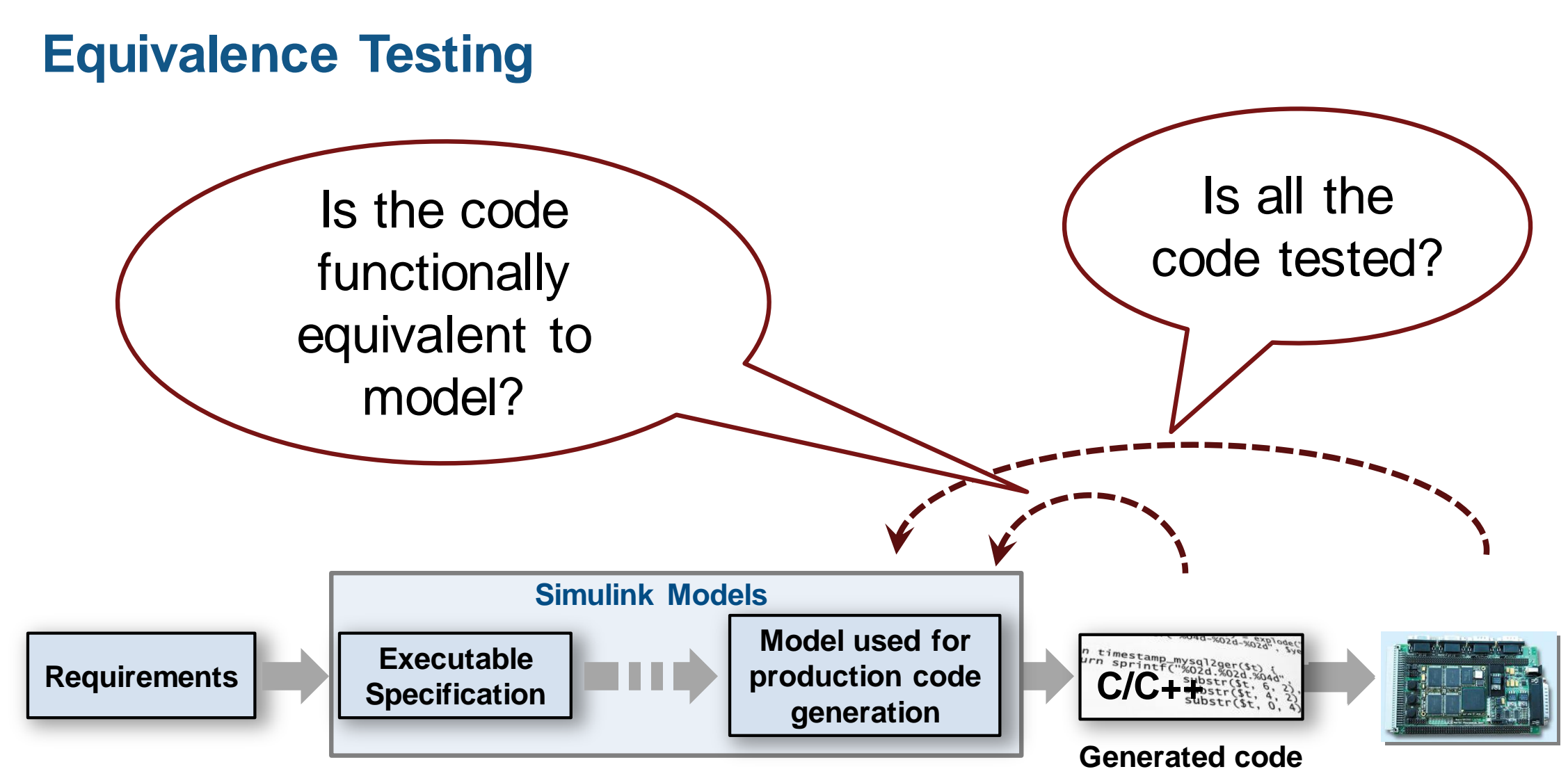

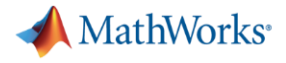

### **Equivalence Testing**

- Software in the Loop (SIL)
	- Show functional equivalence, model to code
	- Execute on desktop / laptop computer
- **Processor in the Loop (PIL)** 
	- Numerical equivalence, model to target code
	-
- Re-use tests developed for model to test code
- Collect code coverage

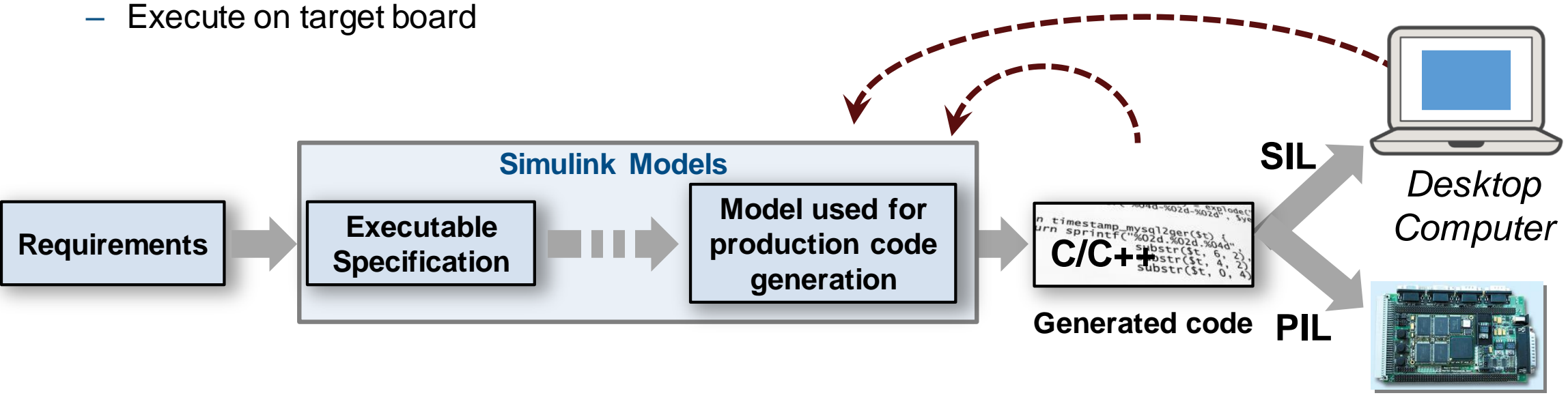

*Target Board*

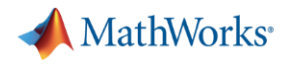

# **Qualify tools with IEC Certification Kit and DO Qualification Kit**

- Qualify code generation and verification products
- **Includes documentation, test cases and procedures**

KOSTAL Asia R&D Center Receives ISO 26262 ASIL D Certification for Automotive Software Developed with Model-Based Design

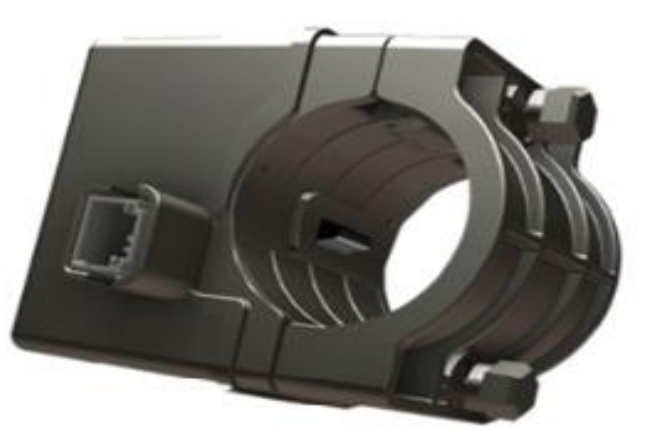

Kostal's electronic steering column lock module.

BAE Systems Delivers DO-178B Level A Flight Software on Schedule with Model-Based Design

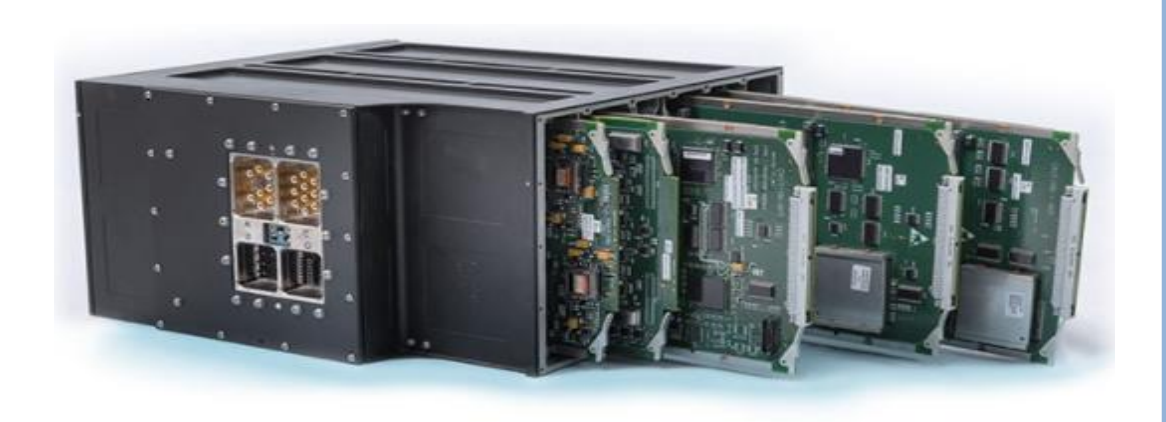

Primary flight control computers from BAE Systems.

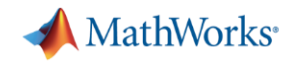

### **Lear Delivers Quality Body Control Electronics Faster Using Model-Based Design**

### **Challenge**

Design, verify, and implement high-quality automotive body control electronics

### **Solution**

Use Model-Based Design to enable early and continuous verification via simulation, SIL, and HIL testing

### **Results**

- Requirements validated early. Over 95% of issues fixed before implementation, versus 30% previously
- Development time cut by 40%. 700,000 lines of code generated and test cases reused throughout the development cycle
- Zero warranty issues reported MATLAB EXPO 2018

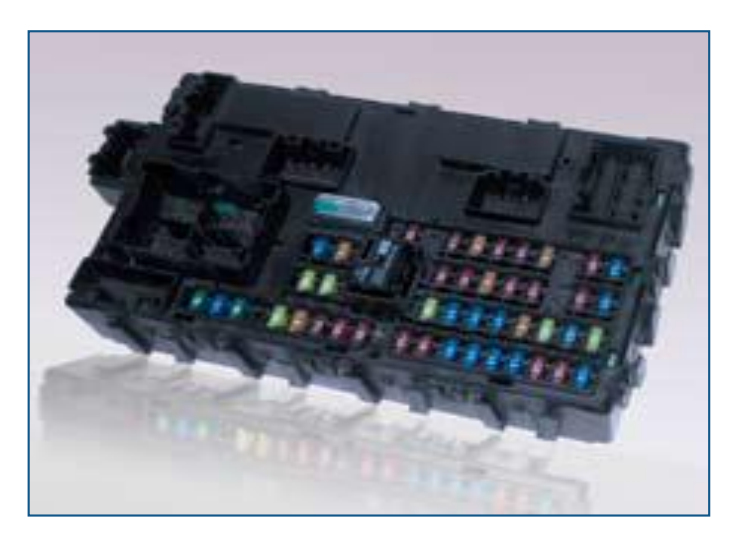

**Lear automotive body electronic control unit.**

*"We adopted Model-Based Design not only to deliver betterquality systems faster, but because we believe it is a smart choice. Recently we won a project that several of our competitors declined to bid on because of its tight time constraints. Using Model-Based Design, we met the original delivery date with no problem."*

*- Jason Bauman, Lear Corporation*

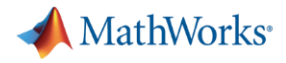

### **Customer References and Applications**

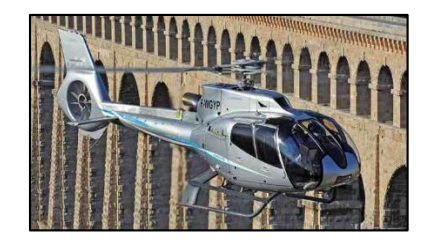

Airbus Helicopters Accelerates Development of DO-178B Certified Software with Model-Based Design

Software testing time cut by two-thirds

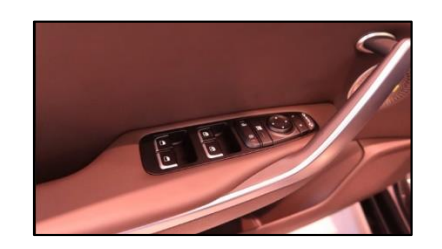

LS Automotive Reduces Development Time for Automotive Component Software with Model-Based Design

Specification errors detected early

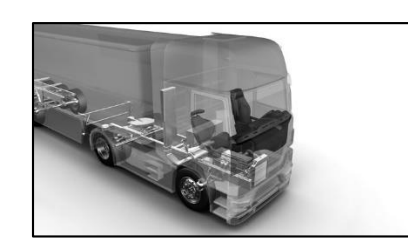

Continental Develops Electronically Controlled Air Suspension for Heavy-Duty Trucks

Verification time cut by up to 50 percent

More User Stories: [www.mathworks.com/company/user\\_stories.html](https://www.mathworks.com/company/user_stories.html) MATLAR EXPO 2018

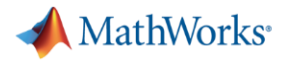

### **Summary**

- 1. Author and manage requirements within Simulink
- 2. Find defects earlier
- 3. Automate manual verification tasks
- 4. Reference workflow that conforms to safety standards

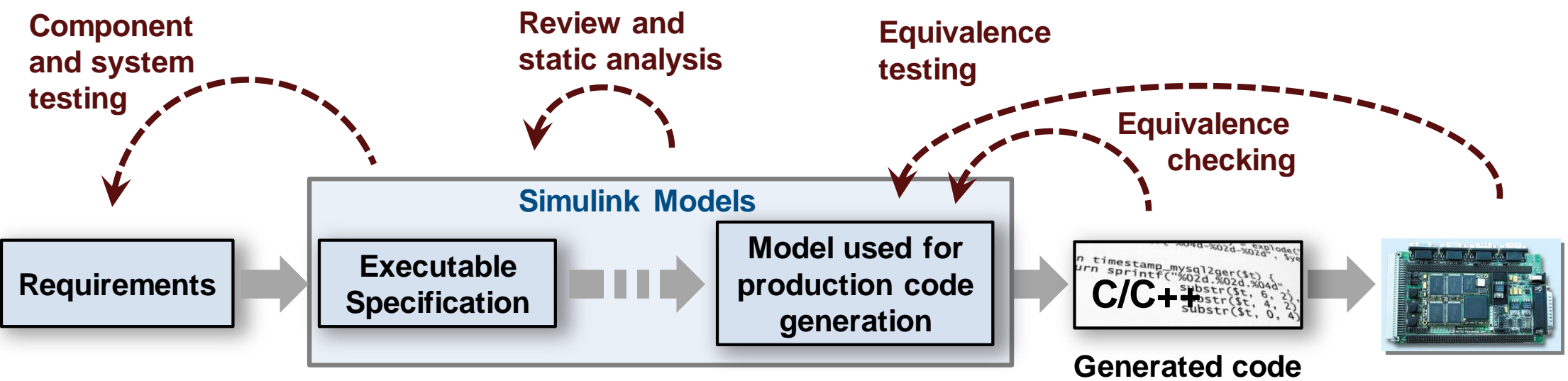

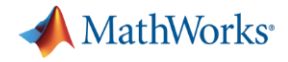

### **Learn More**

### Visit MathWorks Verification, Validation and Test Solution Page: [mathworks.com/solutions/verification-validation.html](https://www.mathworks.com/solutions/verification-validation.html)

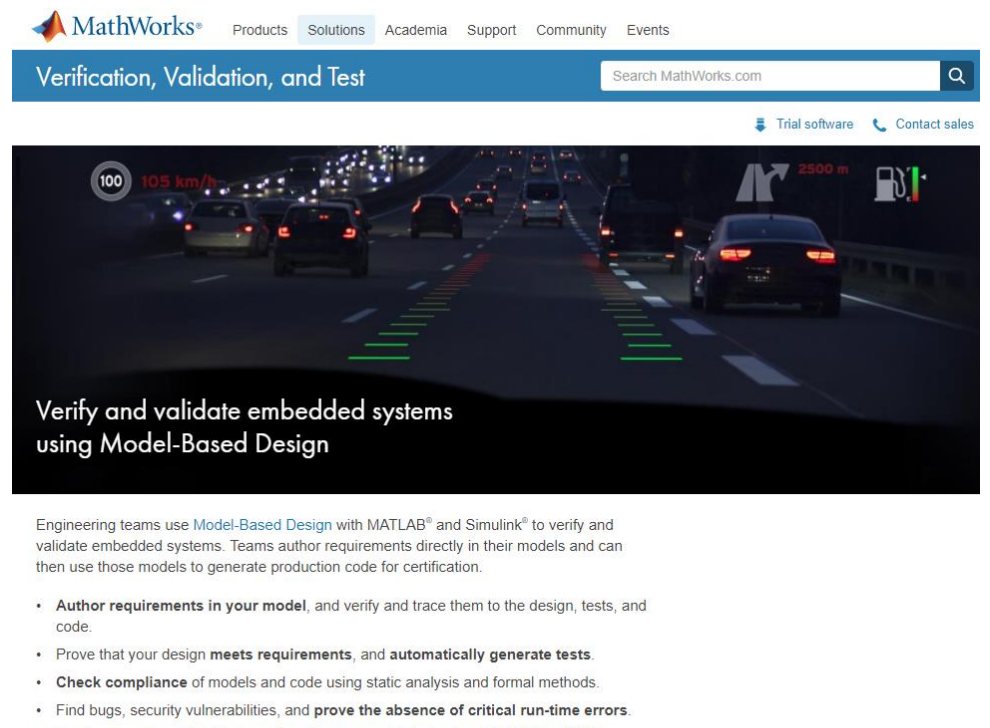

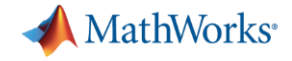

# Thank You!